**بسم الله الرحمن الرحیم كتاب مساعد فى الشبكات**

# **كتاب بعنوان**

# **Microsoft Forefront Server**

**بقلم :**

**Mohamed Ismael mohamed**

moonbook@live**.**com

**بعد انا قامت شركة مایكروسوفت بطرح العدید من البرامج الجدیده والقویة (زى ماھى بتقول ) قامت بطرح وقامت ابصدار اكثر من برنامج تحت نفس ھذ الاسم مثلFOREFRONTمجموعھ برامج تحت مسمى** 

# **Microsoft Forefront Server for Exchange Microsoft Forefront Server for SharePoint Microsoft Forefront Client Security**

#### **Microsoft Forefront Threat Managenement Gateway**

**ونحن فى ھذة الدورة سوف نقوم بشرح ھذة المنتجات ان شاء الله بالتفصیل الممل ( من البدایة الى الاحتراف ) Server Security Client Forefront Microsoftاول ما سوف نقوم بشرحھ ھو بمعنى اننا سوف نقوم بعمل السرفیر ونقوم تحمیل Client – Server بنظام Antivirusھو عباره عن الحصول على التحدیثات من السرفیر وحتى تقوم بادارة Clinte ونقوم بربطھما ببعض حتى یتمكن Clinte كما Server Security Client Forefront من نقطھ مركزیة واحده ومن شروط Clinteاكثر من وسوف نذكر الاسباب لاحقا Workgroup ولا یعمل فى بیئة Dominسوف نعلم لاحقا انھ یعمل فى بیئة قبل البداء فى تنزیل البرنامج لابد من تحدید انواع الرول المستخدمة وتحدید السرفیر الذى سوف یقوم بتحیمل البرنامج علیھ (ایھ الكلام ده احنا مش فھمین حاجة رول ایھ ده انتى فیرس یابش مھندس )** 

 **برنامج بتقسیم مایكروسوفت قامتMicrosoft Forefront Client Security Server ٥ الى Role وھما** 

> **Management Server Role Collection Server Role Collection Database Role Reporting Server Role Distribution Server Role**

#### **Management Server Role**

**ھى الرول التى تقوم بعملیة ادارة الفورفرنت وھى تحتوى على اتنین كونسل وھما FCS )Forefront Client Security ( MOM )Microsoft Operations Manager ( ووضع البولیسس لھا كما سوف نرى Client Forefrontوعن طریق ھذة الرول نستطیع ادارة** 

#### **Collection Server Role -Collection Database Role**

**لانھا تحتوى على جمیع البیانات الخاصة بالفورفرونت والمستخدمین ولابد من Froefrontھذة الرول ھى قلب ٢٠٠٥ لكى تعمل ھذة الرول وتنصح مایكروسوفت ایضا انك اذا كنت تدیر ١٠٠٠ مستخدم تنصحك SQLوجود** 

#### **Enterprise 2005 SQL او اكثر من ذلك تستخدم Standard 2005 SQLباستخدم**

#### **Reporting Server Role**

**وان یكون 2005 Sqlوھذة الرول كما ھو واضح من اسمھا تقوم باعداد التقریر ومن اھم شروطھا وجود Sql یملك الصلاحیة لانشاء التقریر على administrator**

#### **Distribution Server Role**

**لتوزیعھا على المستخدمین wsusوھذة الرول ھى الخاصة بتوصیل تحدیثات الانتى فیرس الى** 

**(طیب ده قصة الرول ایھ بائھ حكایة اختیار نوع الجھاز )**

#### **Hardware Requirements**

**ھى عبارة عن مواصفات الجھاز التى تقوم بتحمیل الرول علیھ وانا ھحطھا للى عاوز یعرف بالزبط موصفات الخاصة بكل رول وطبعا لو ھتمشى زى ما مایكروسوفت بتقول یبقى حضرتك عاوز على الاقل ٣ سرفیرات زى ما انا عامل فى Server Print and Fileللبرنامج ده بس وطبعا ده فى مصر مستحیل ممكن تحملھ على وتنزل Ram G ویكون ٤ GHz 2.85 duo2corالشركة عندى او تجیى سرفیر كویس على الاقل یكون الرول كلھا على سرفیر واحد وده اللى احنا ھنشرحھ فى الدورة بتاعتنا ان شاء الله** 

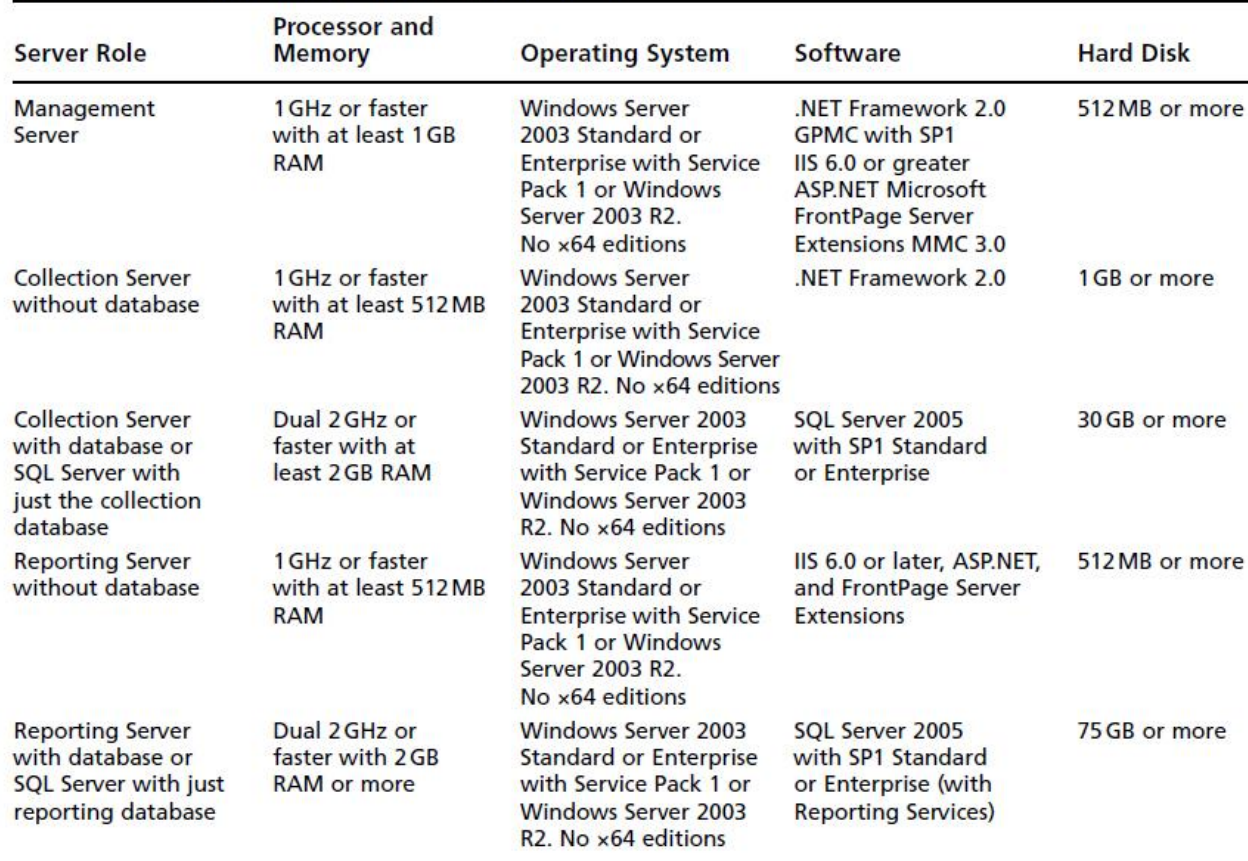

Table 2.2 FCS Hardware and Software Requirements

Continue

**(طیب كده احنا فھمنا الرول وعرفنا مواصفات الجھاز المطلوبة فى حاجة كده كمان یابش مھندس ) Setupاه فى جزء لابد من ذكره (مع انھ مھم للشركات الكبیره جدا فقط ) قبل البدء فى عملیة ٍ مایكروسوفت بتقولك اذا كان ھیستخدم الانتى فیرس ده اكتر من ٥٠٠٠ مستخدم لابد من تحمیل كل رول على على سرفیر منفصل اما اذا كان اقل من ذلك wsusسرفیر خاص بیھ وھى بتقول على (٦سرفیر) لانھا بتعبر یمكن استخدام اى نوع من الثلاث انواع الموضحة بالرسم** 

Figure 2.1 Single-Server Topology

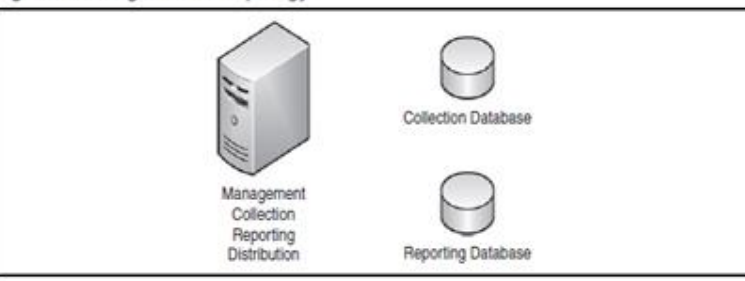

#### Figure 2.2 Two-Server Topology

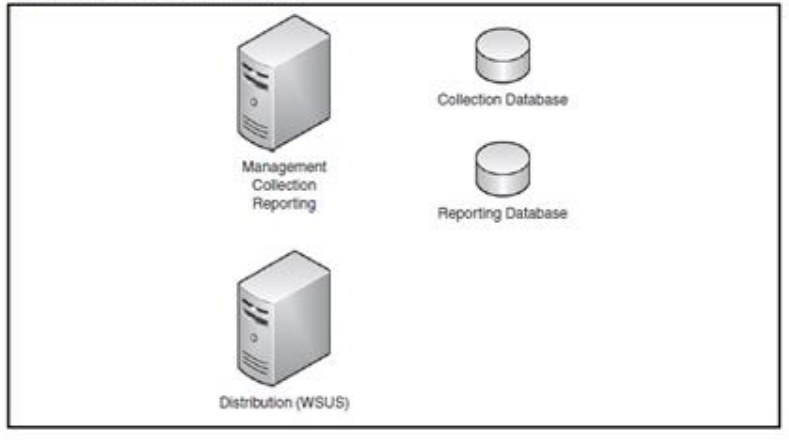

#### Figure 2.3 Three-Server Topology

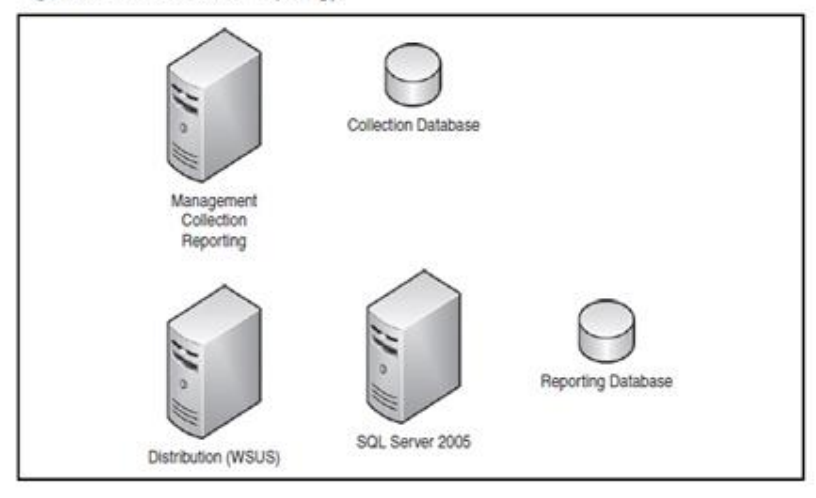

**)setup)ماشى یابش مھندس احنا كده ھنستخدم اول نوع زى ما انت قولت فى الاول یالھ بیینا بائھ نعمل** 

**بالزبط احنا ھنزل كل الرول على سرفیر واحد بس قبل عملیة الصطب لازم نجھز السرفیر بتاعنا** 

**بالبرامج الازمھ (ھى لسھ فى حاجة تانى ) ھى تجھیز السرفیر بالاتى Setupاخر حاجة قبل عملیة ■Internet Information Services 6.0**

 **■ASP.NET**

# **■FrontPage Server Extensions**

#### **■GPMC SP1**

## **■WSUS 3.0**

# **■MMC 3.0**

# **.■NET Framework 2.0**

# **■SQL Program**

**من غیر قلق كل الاعدادت ده سھلة ان شاء الله و احنا ھنفذ كل ھذة الخطوات واحده واحده وبالصور** 

**یالھ بینا نبداء** 

# **■Internet Information Services 6.0**

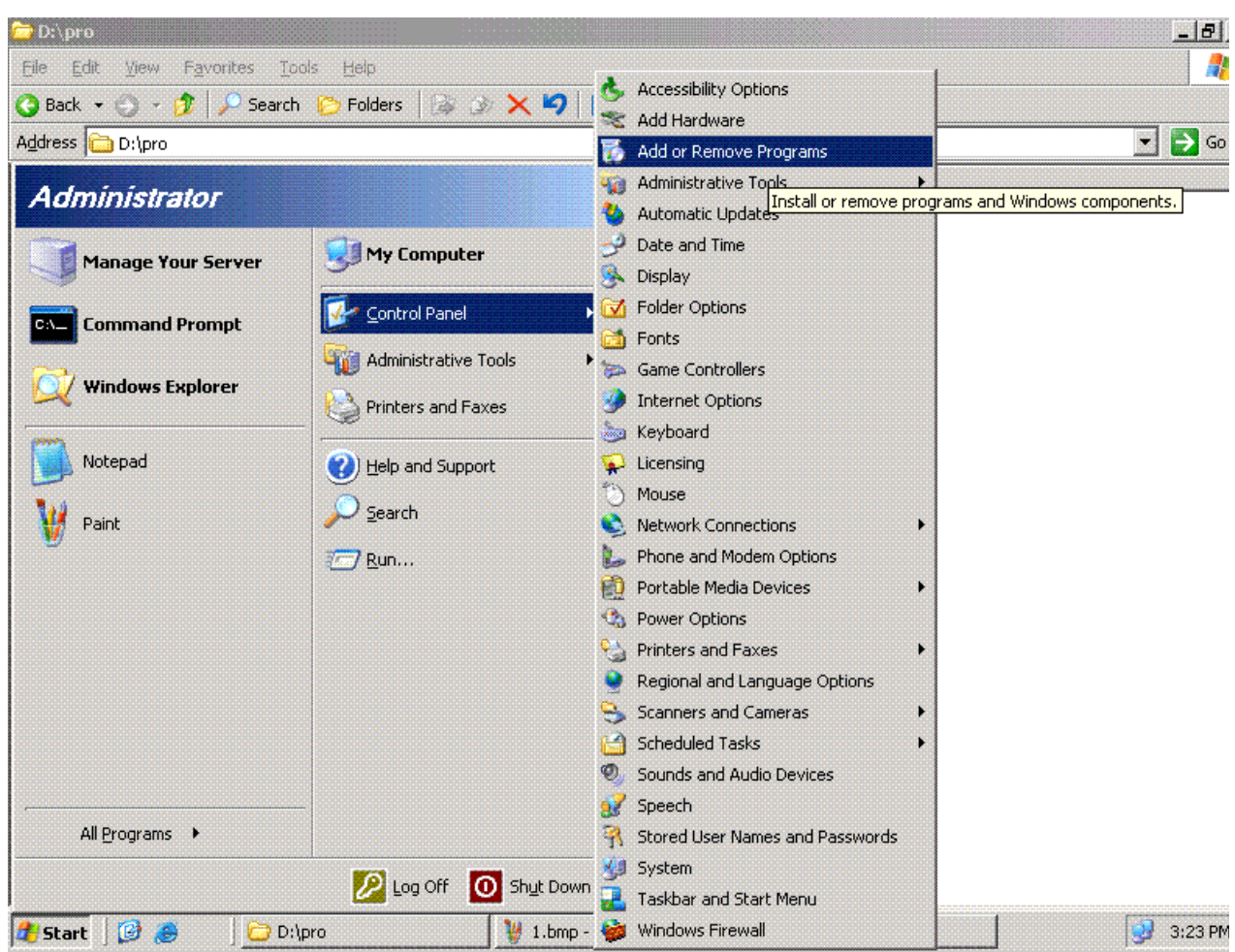

 **نختارAdd/Remove windows compontes**

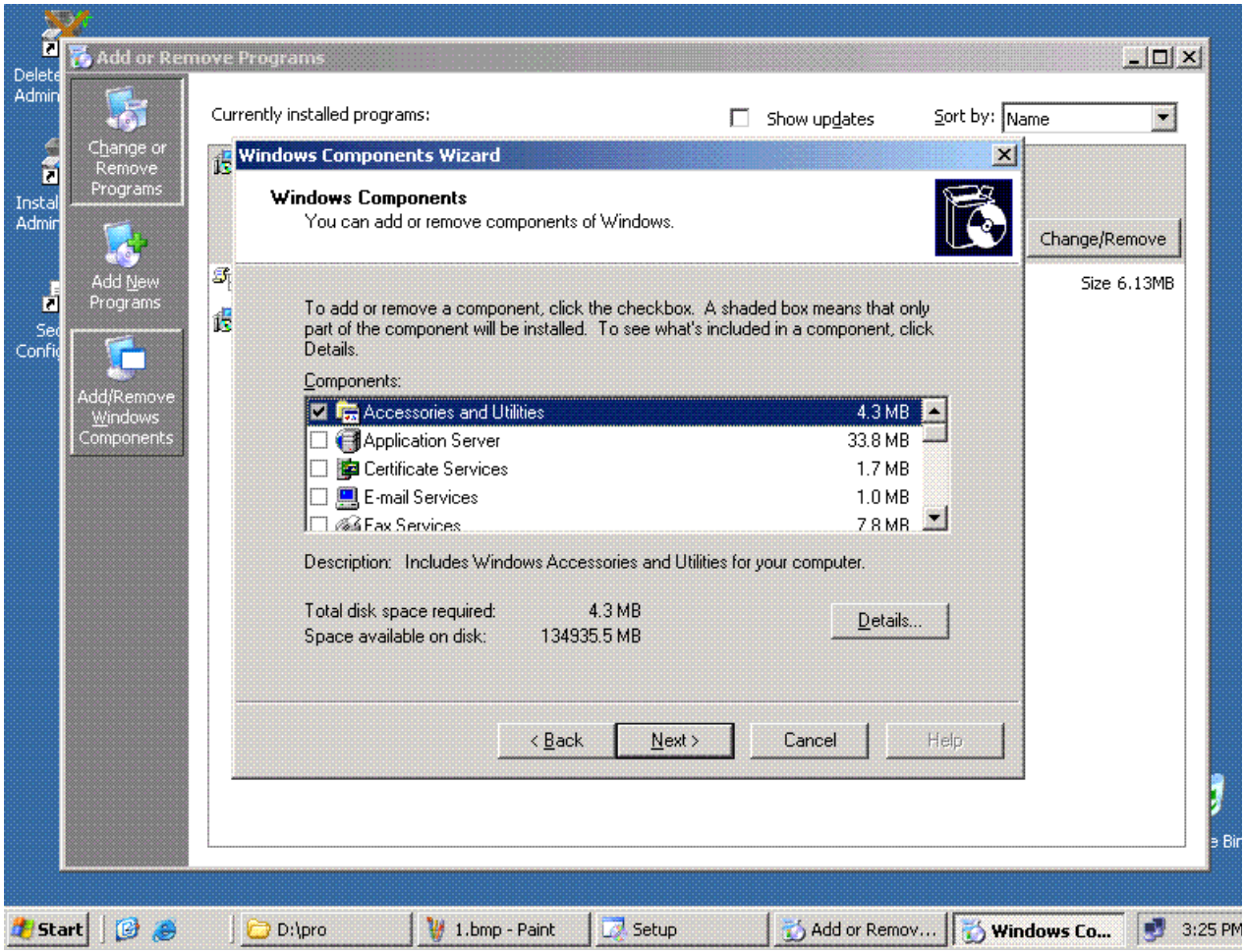

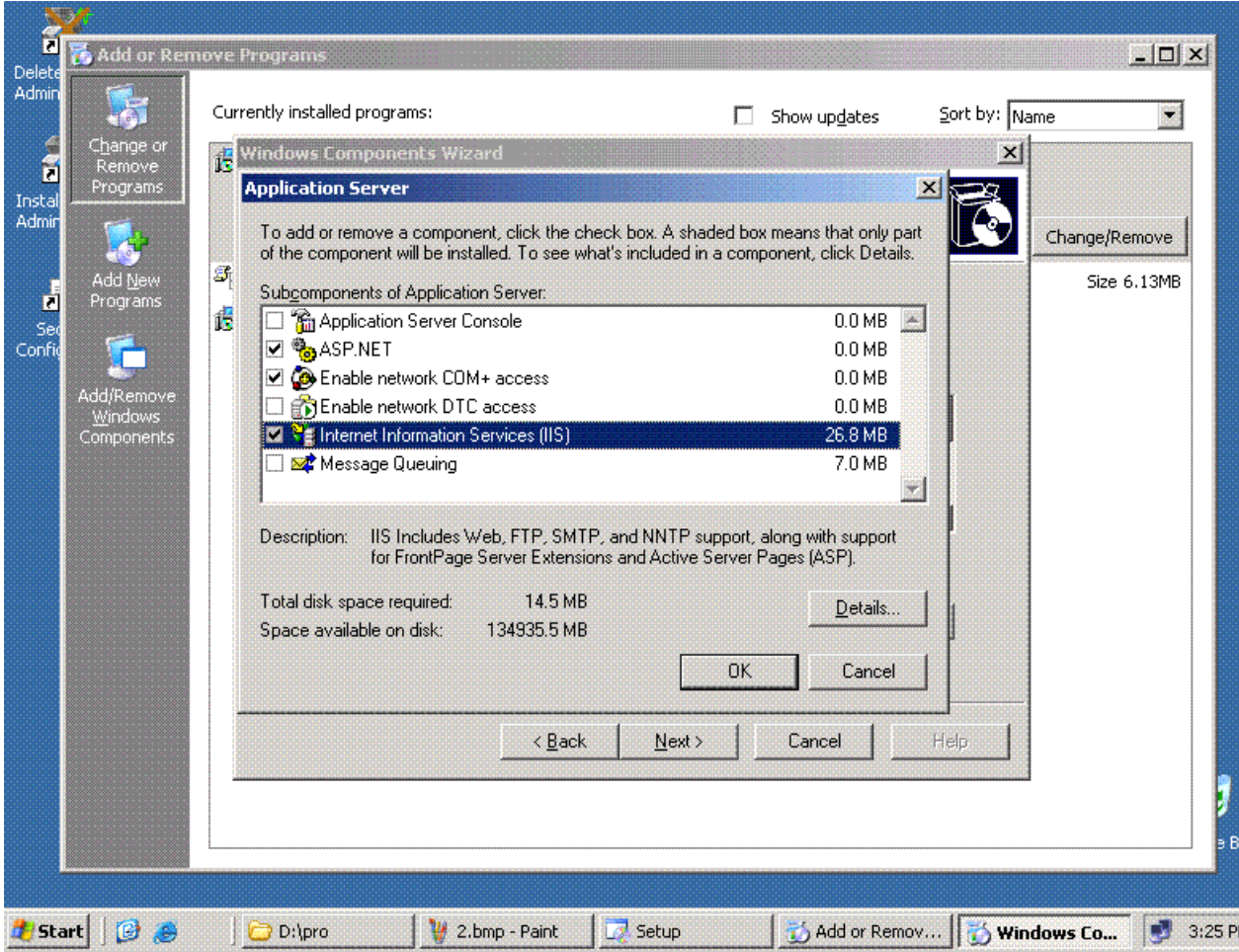

**فى ھذة الخطوة سوف نقوم بتنزل** 

 **■Internet Information Services 6.0**

 **■ASP.NET**

 **■FrontPage Server Extensions**

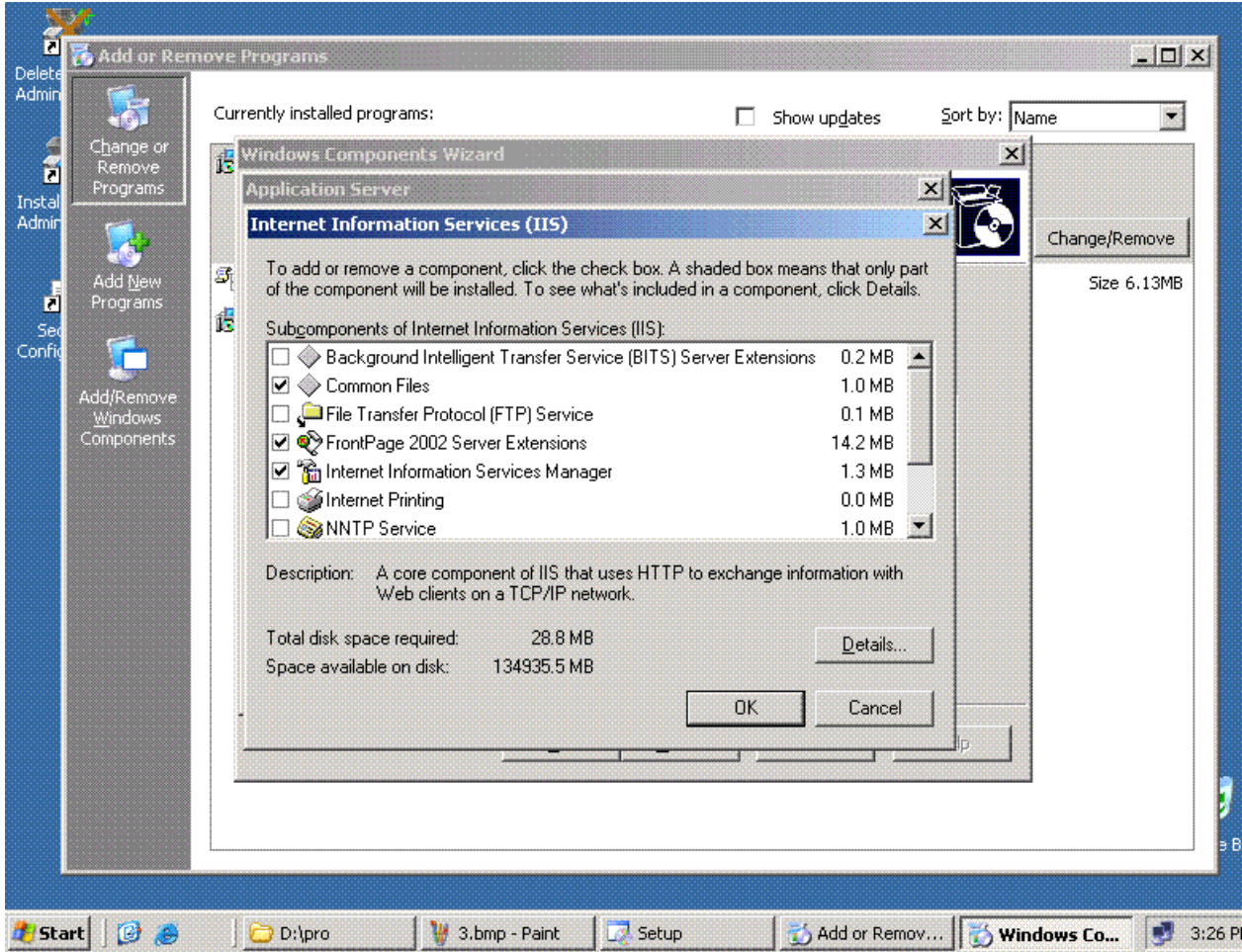

**لانھ سوف یحتاج على 2003 windows ثم نقوم بوضع اسطوانة next ثم okبعد ذلك نقوم بالضغط على بعض الملفات الموجود بھا وھكذا نكون انتھینا من تثبیت الثلاث خدمات الاولھ** 

 **■GPMC SP1**

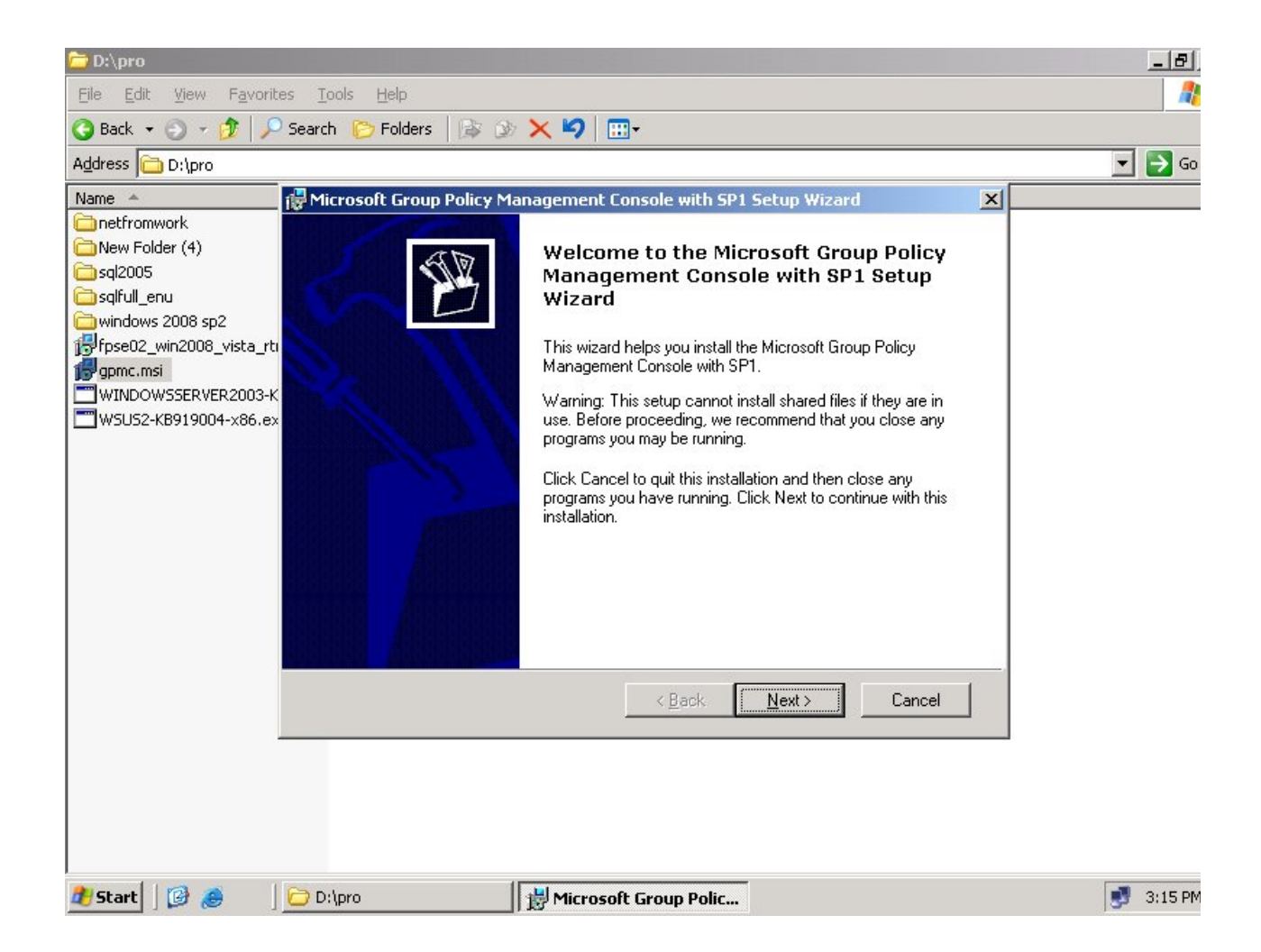

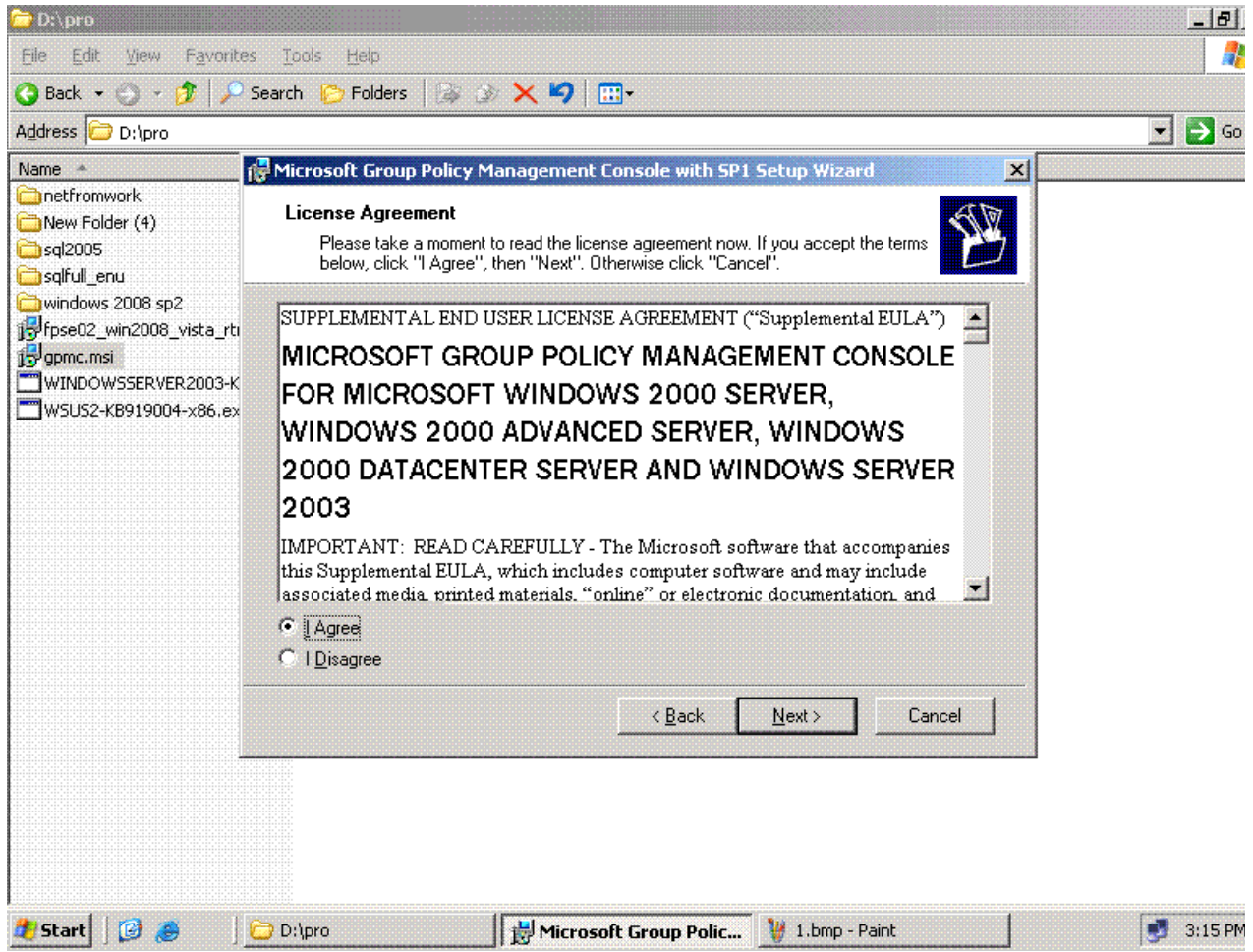

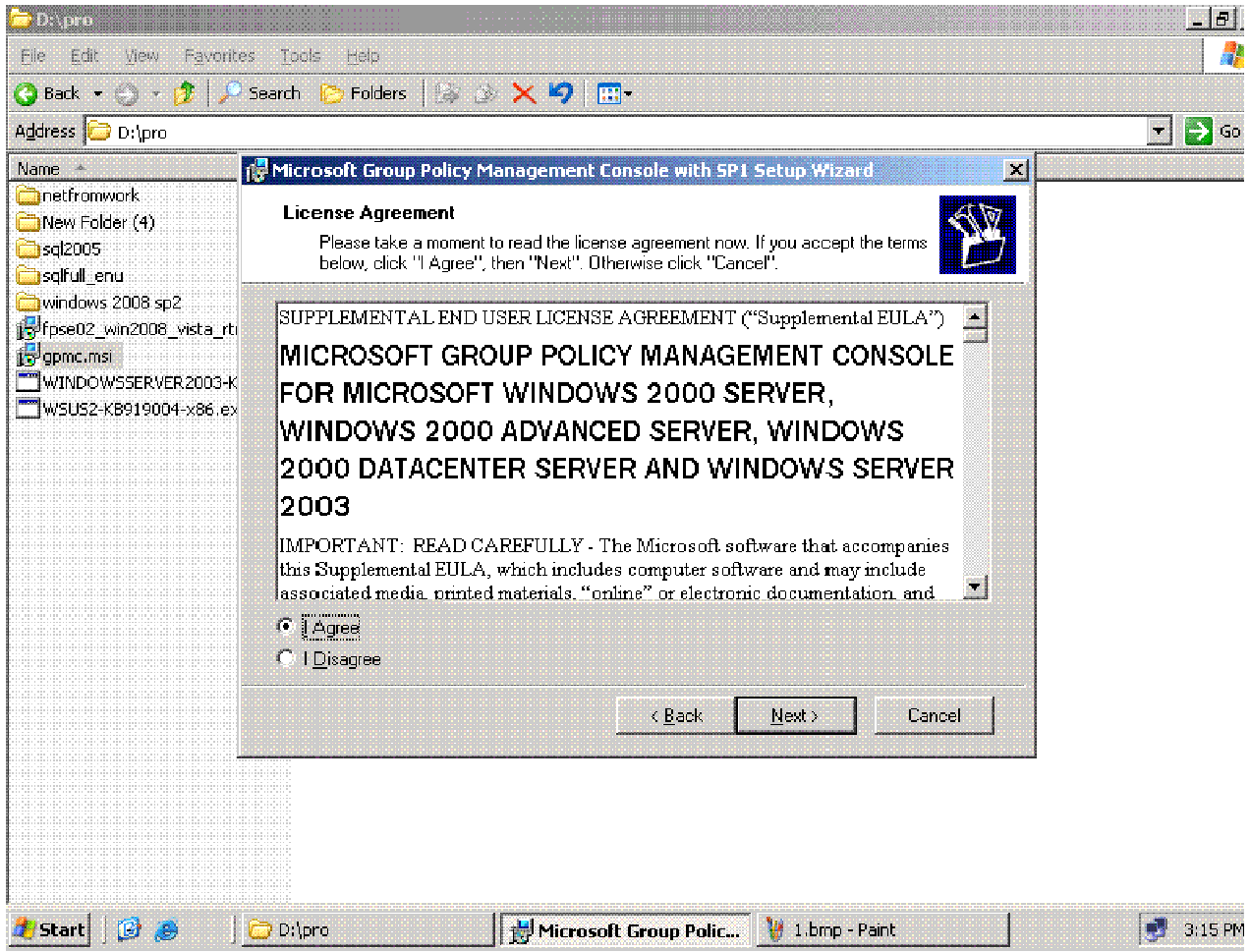

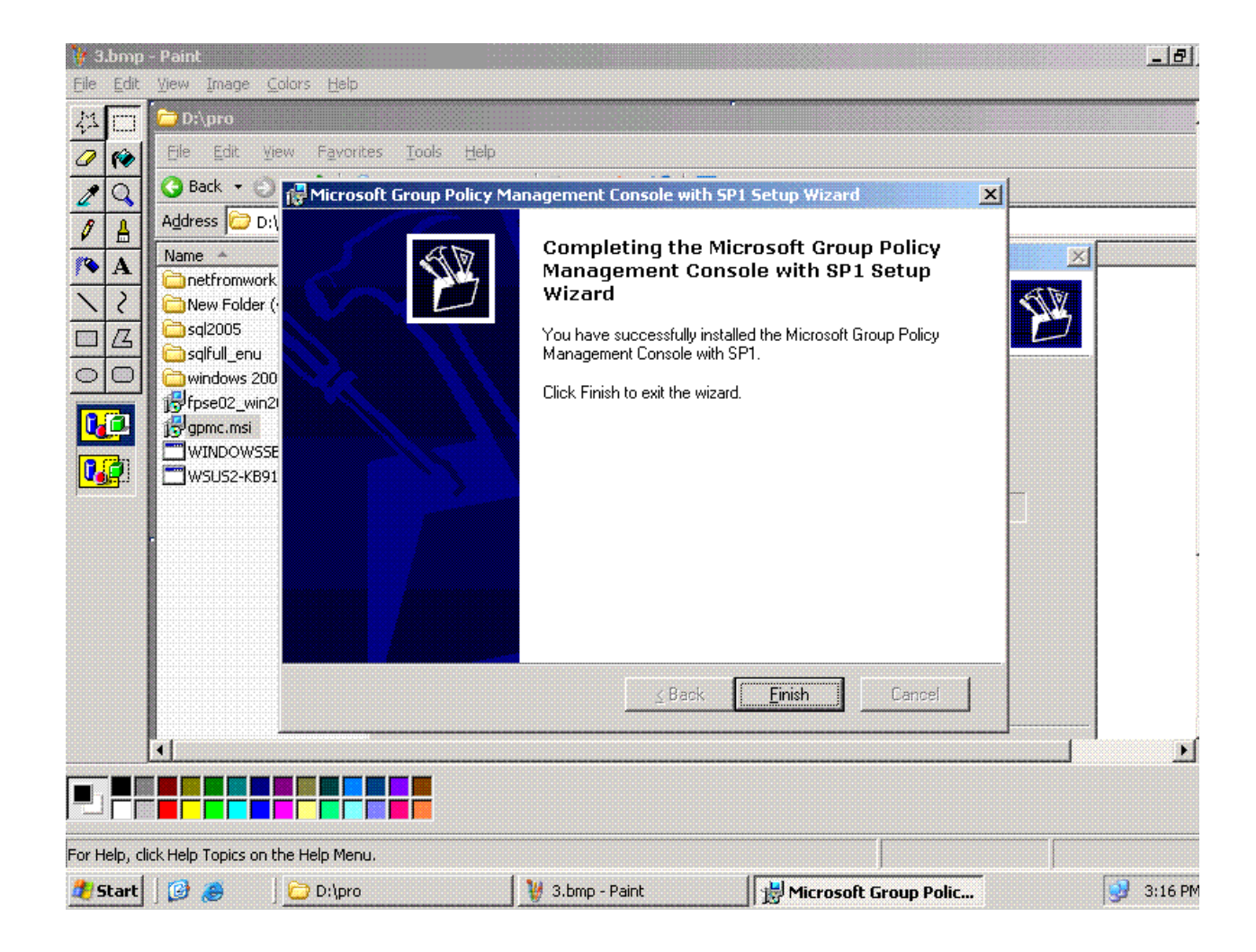

 $WSUS 3.0$ 

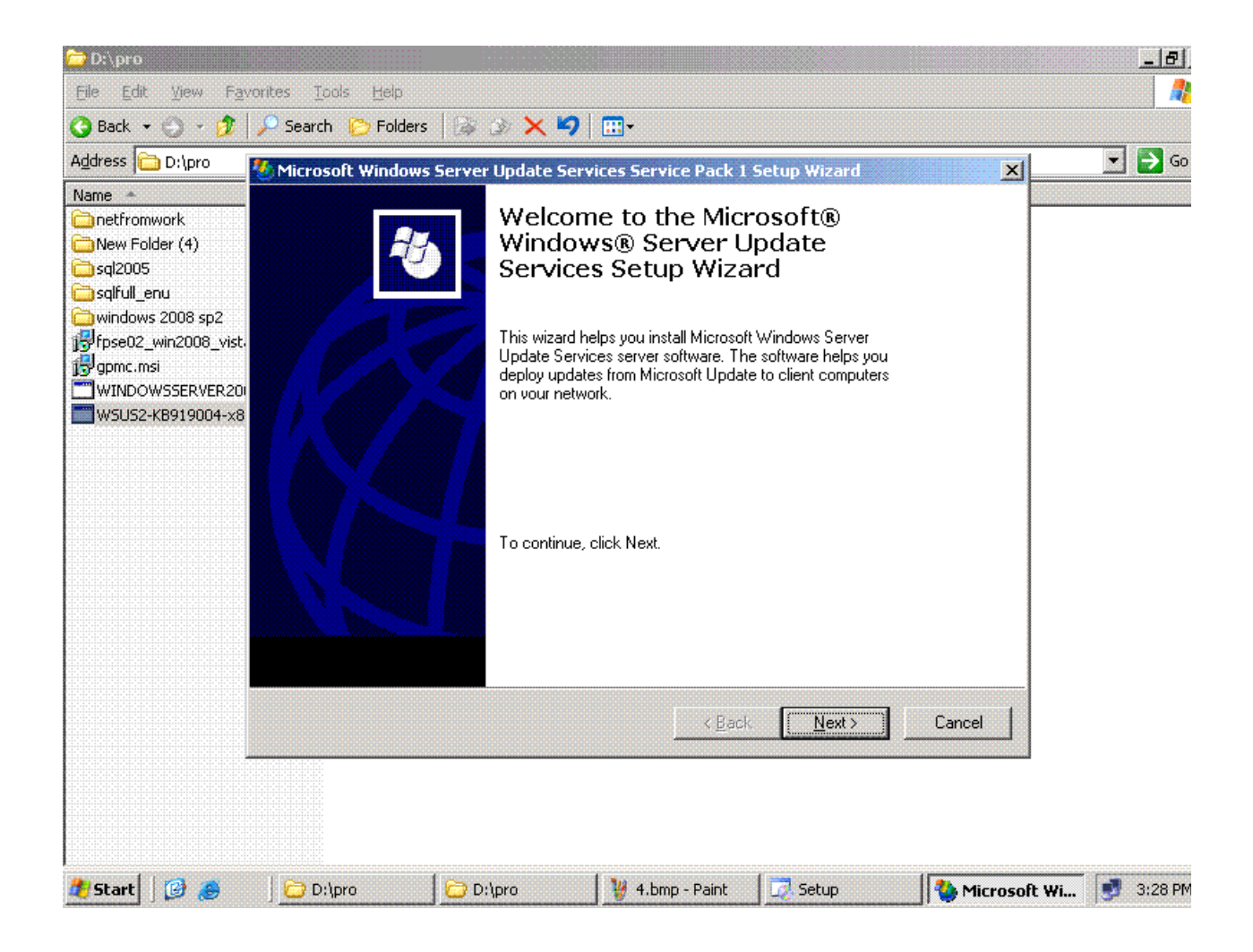

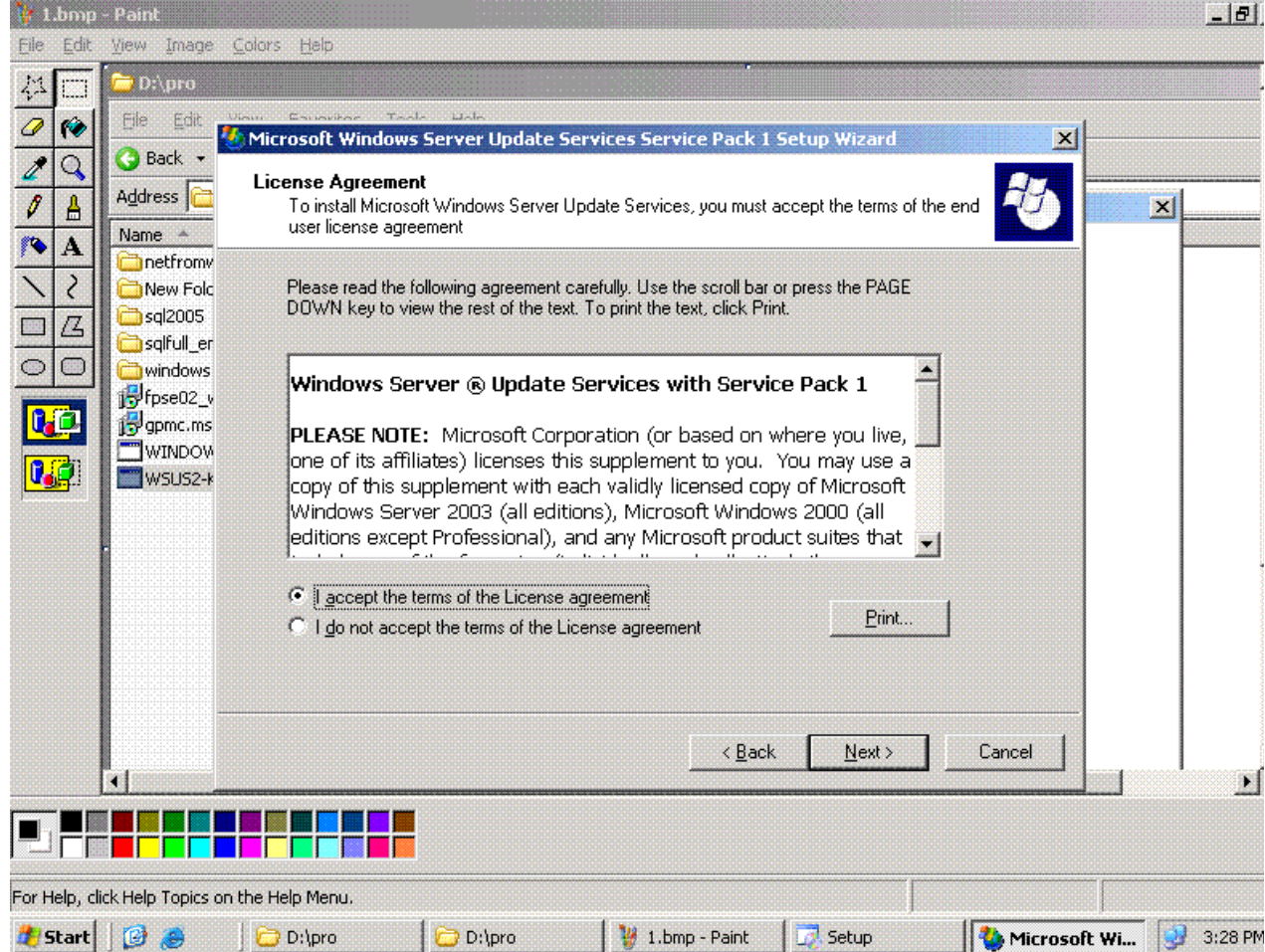

**التى سوف یقوم update بكل wsusھذة المرحلة ھى المرحلھ التى نحدد فیھا مكان الذى سوف یحتفظ** 

**ولابد من وجود مساحة ٦ جیجا update forefrontبتحمیلھا من على الانترنت لتوزیعھا على الاجھزة ومنھا** 

**ntfsعلى الاقل ویجب ان یكون البرتیشن** 

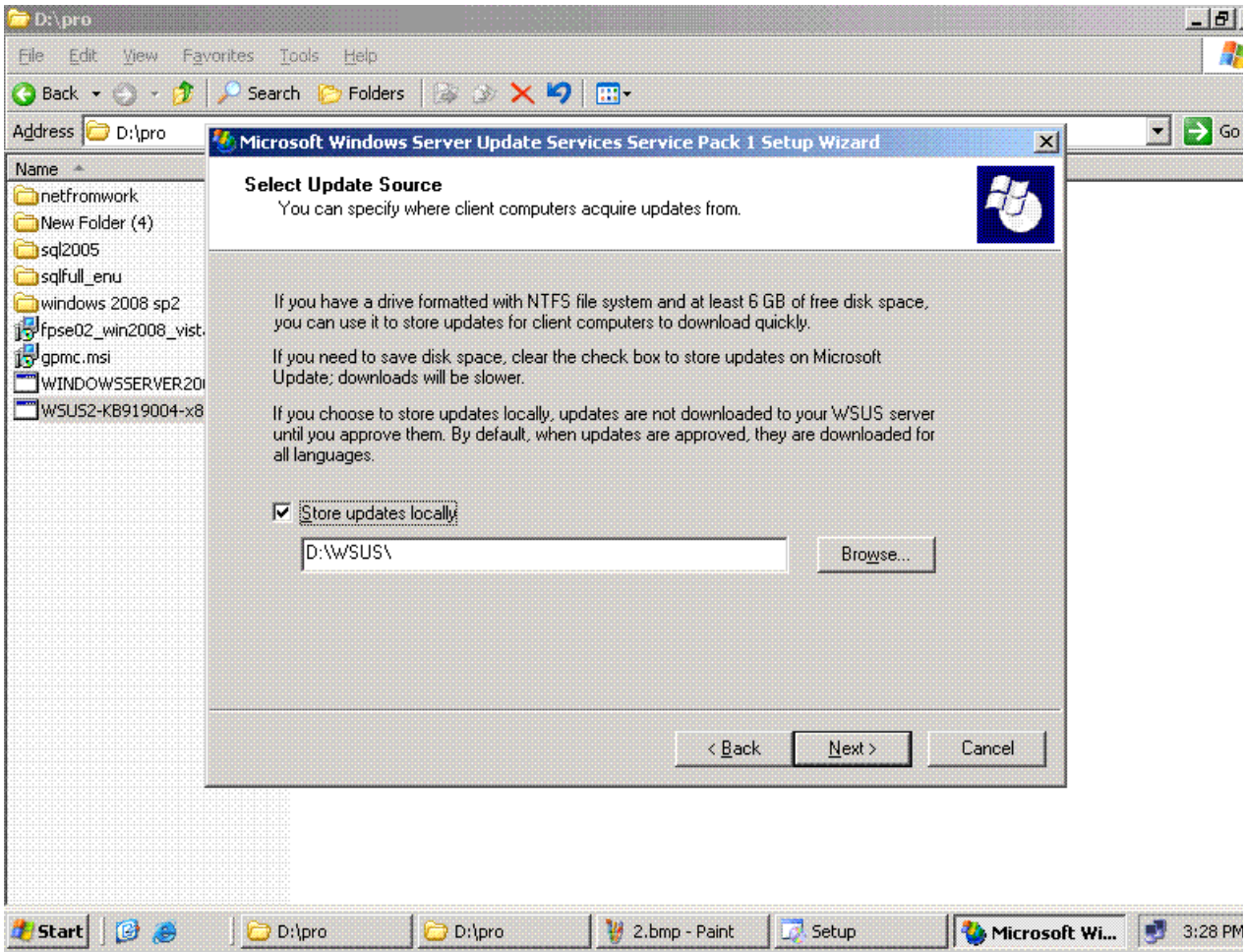

**Nextنقوم بتحدید المساروالضغط على** 

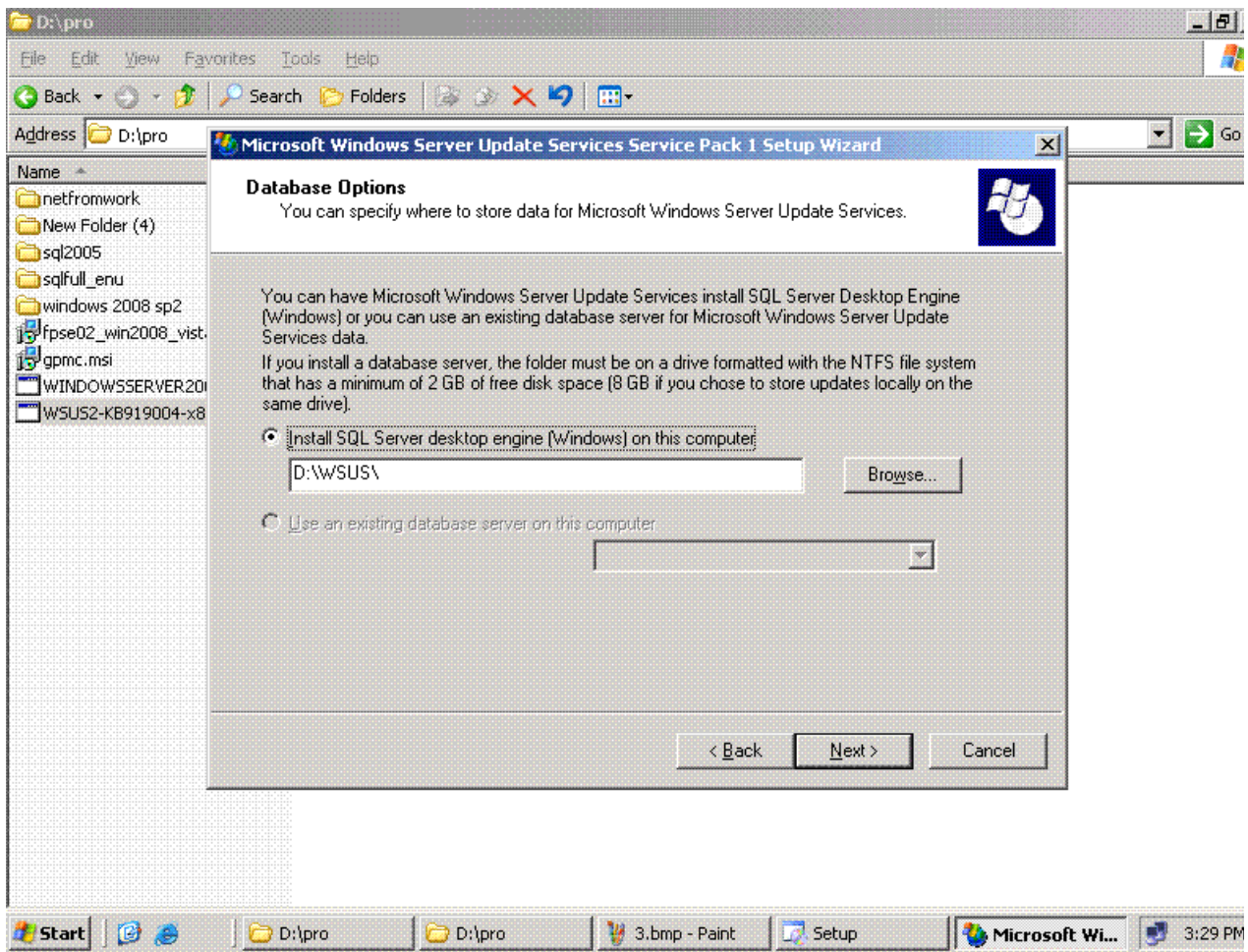

**NTFS ولابد ان یقوم بالتحیمل على برتیشن Engine Desktop Server SQLھذة المرحلة لتنزیل** 

**Nextویجب ان تتوفر مساحة من ٢ جیجا فارغة نتركھا كما ھى ونضغط** 

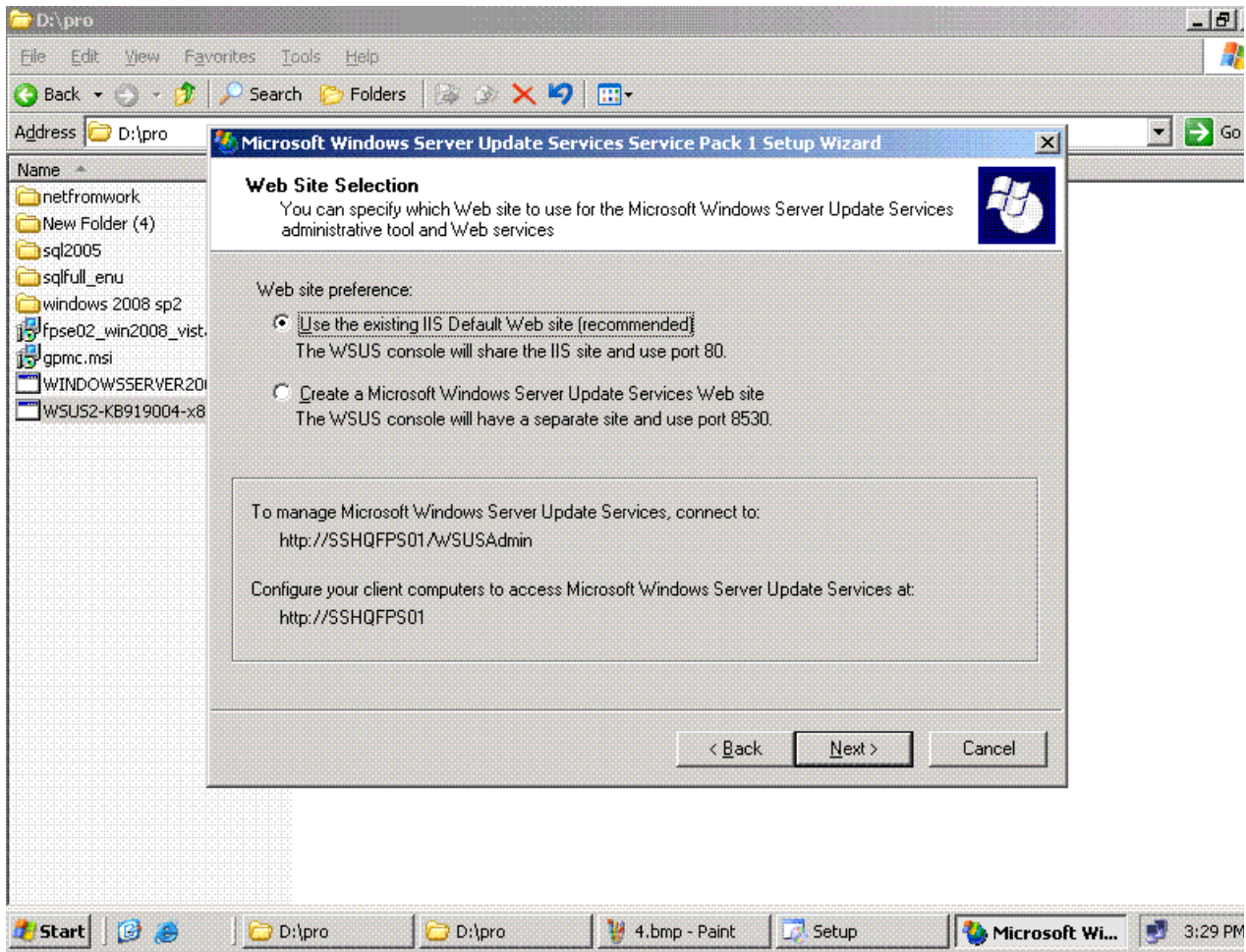

**یسالك انت wsus وفى ھذة المرحلة iis یقوم بعمل صفحة ویب فى wsusھذه النقطة وھى ان كما نعلم ان** 

**تشتغل على البورت الاساسى ولا ھتشتغل على بورت جدید** 

**ملحوظھ ھام جدا**

**exchange فى owaاذا كان لدیك اى برنامج اخر یتستخدم البورت ٨٠ مثل** 

**فلابد من اختیار الاختیار الثانى لتجنب حدوث مشاكل** 

**Nextثم نقوم بالضغط** 

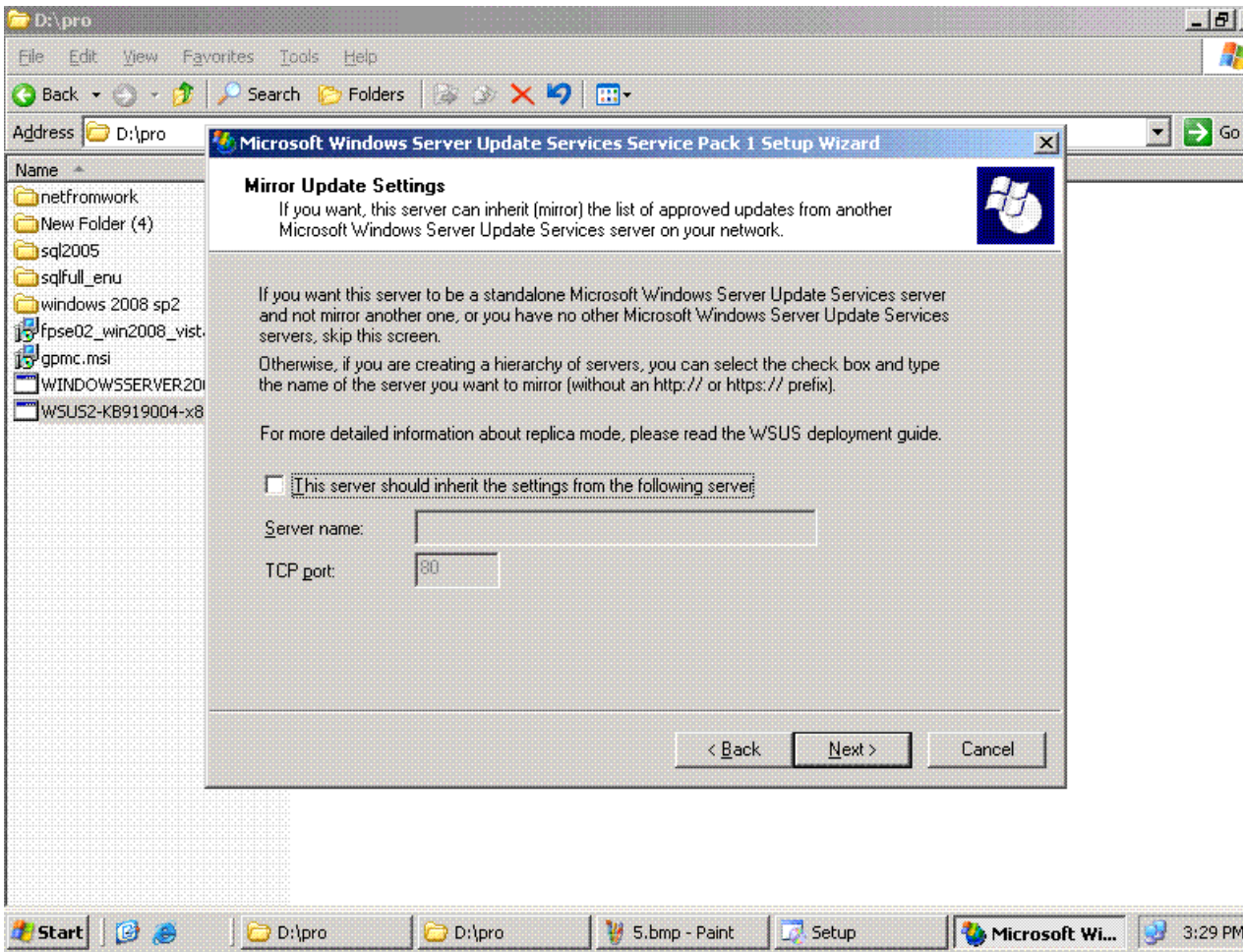

nextذ سغط

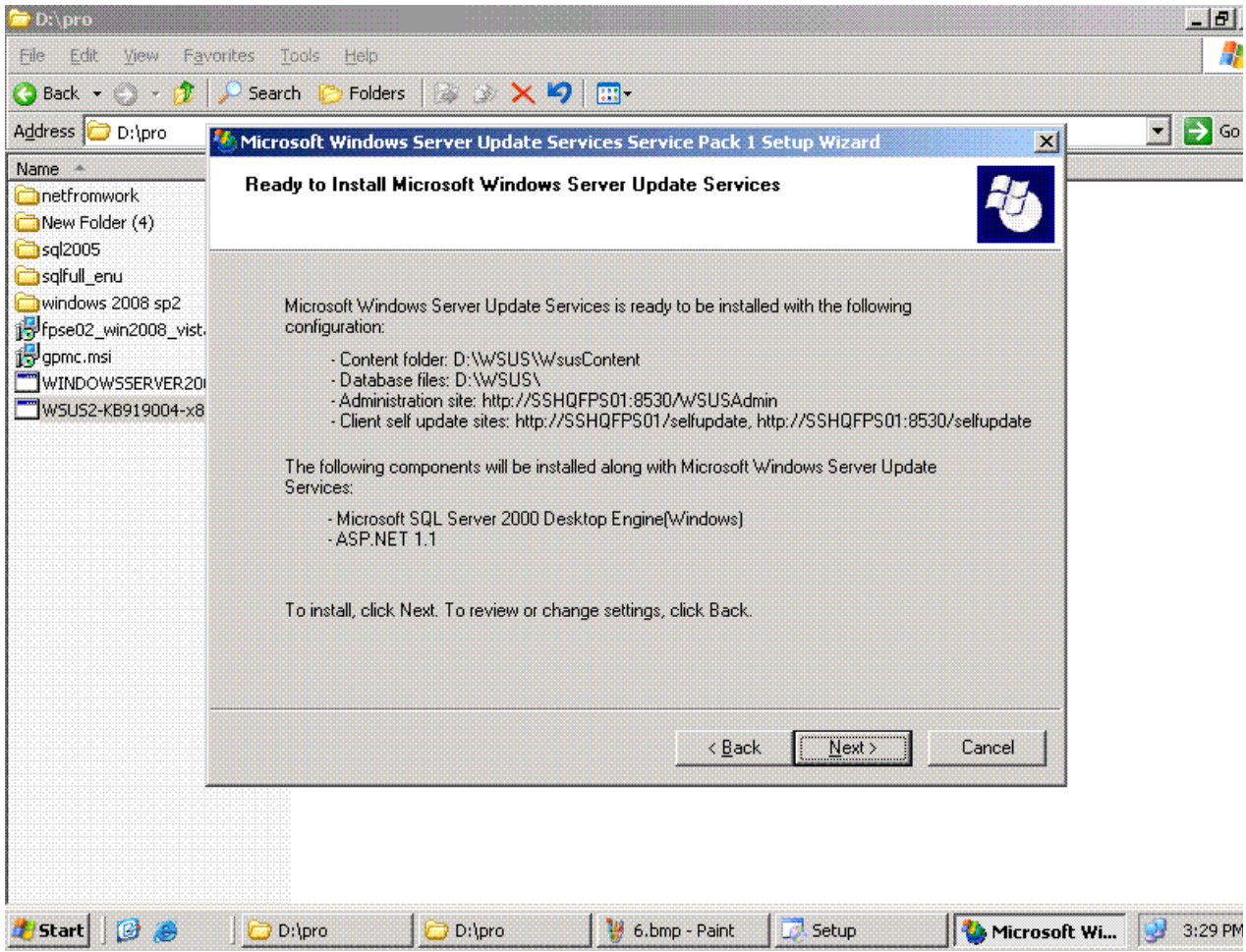

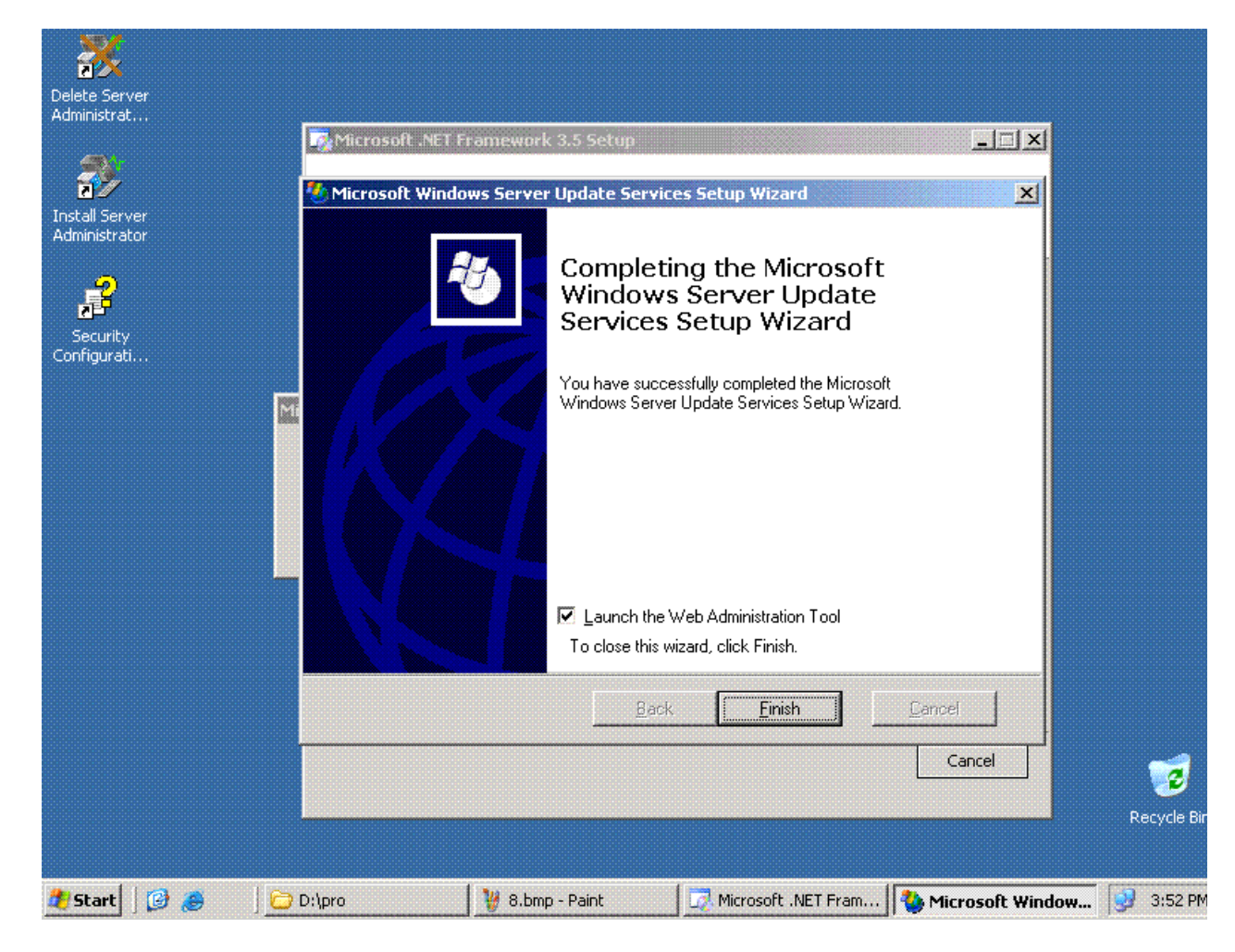

**وتعمل wsus بس فى نقطة مھمھ جدا ھى ان لازم تدخل على wsusھكذا نكون انتھینا من تحمیل Setup فى علمیة Forefront لانھ یقوم بتحمیل ملف یحتاجة Synchronize**

**.■NET Framework 2.0**

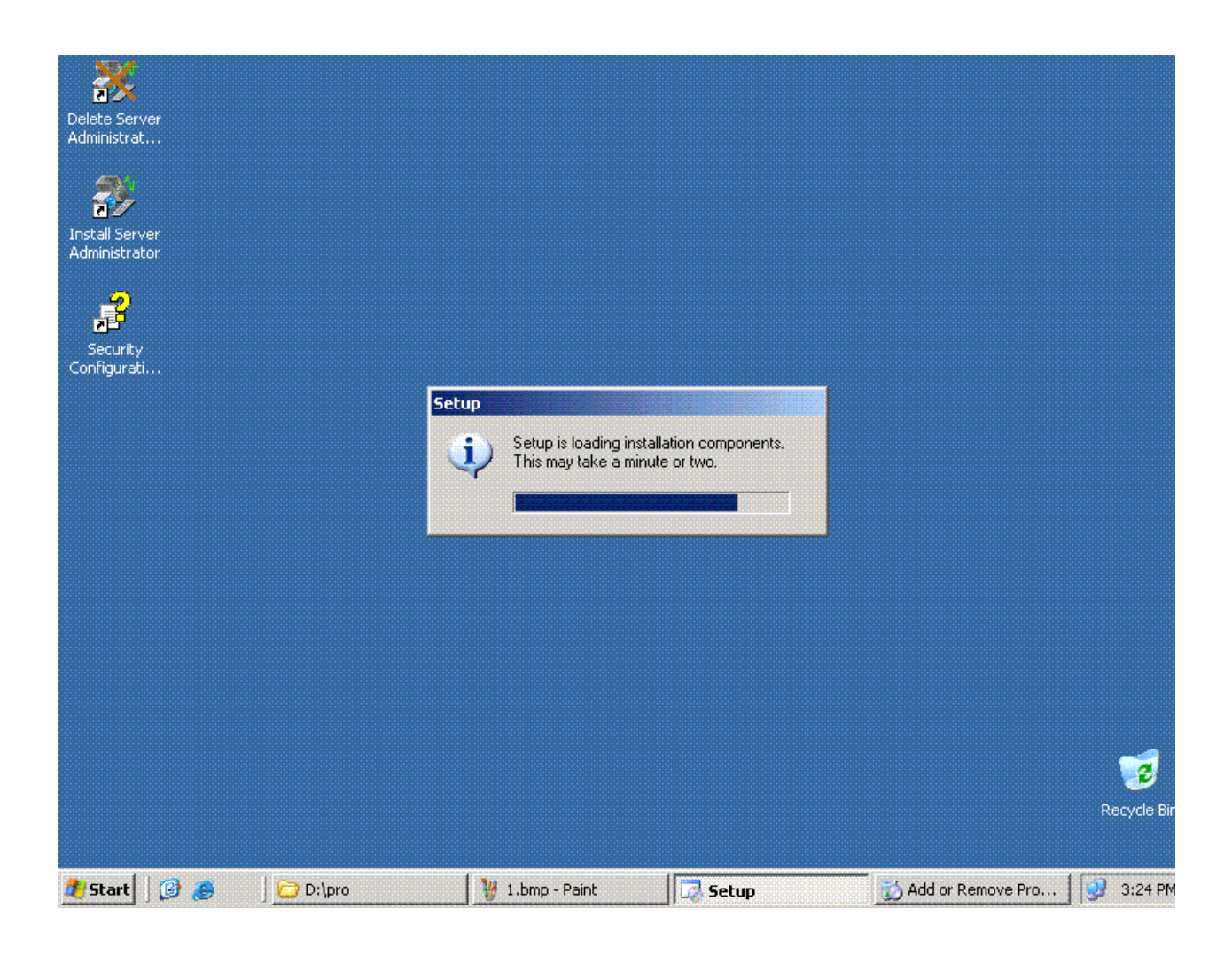

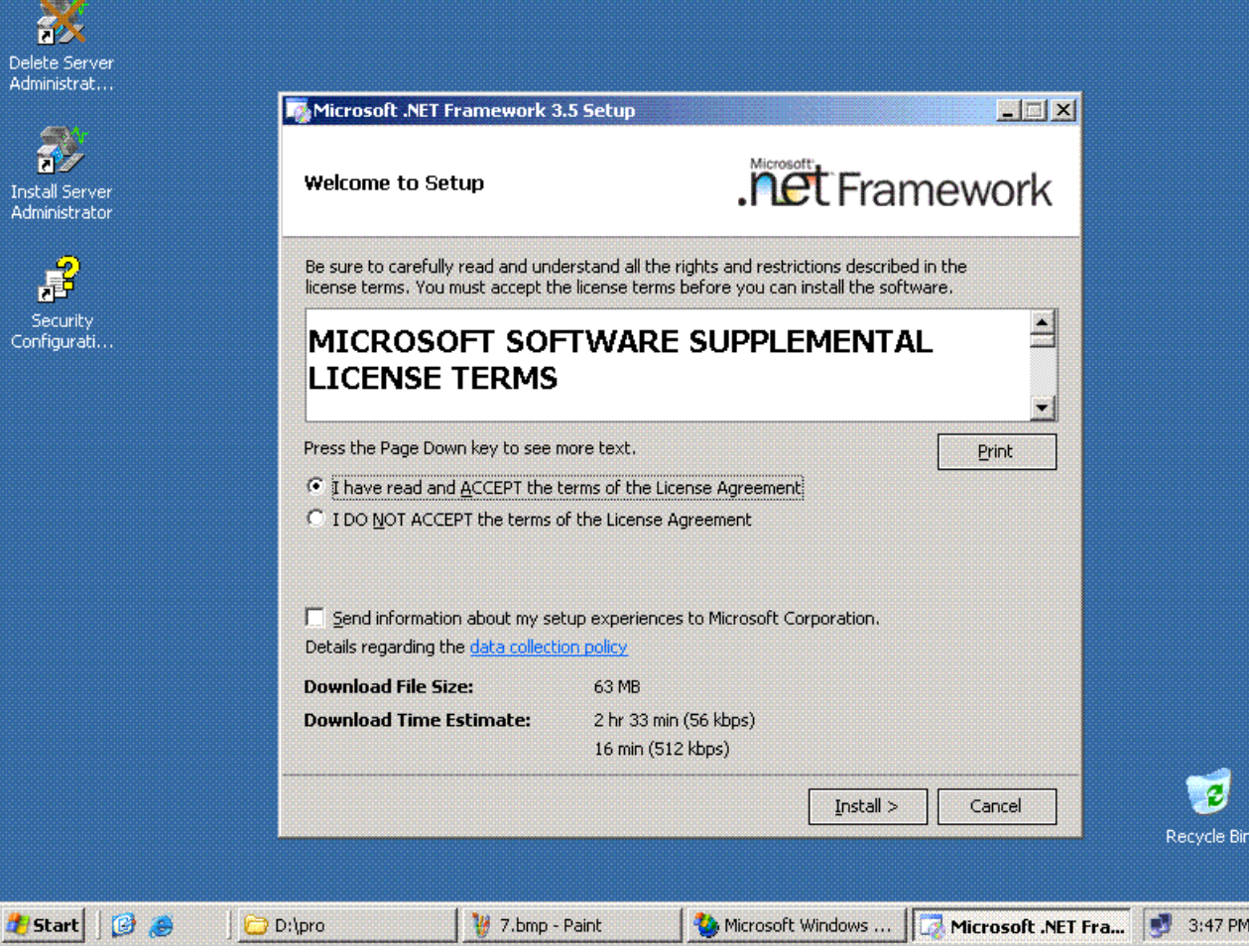

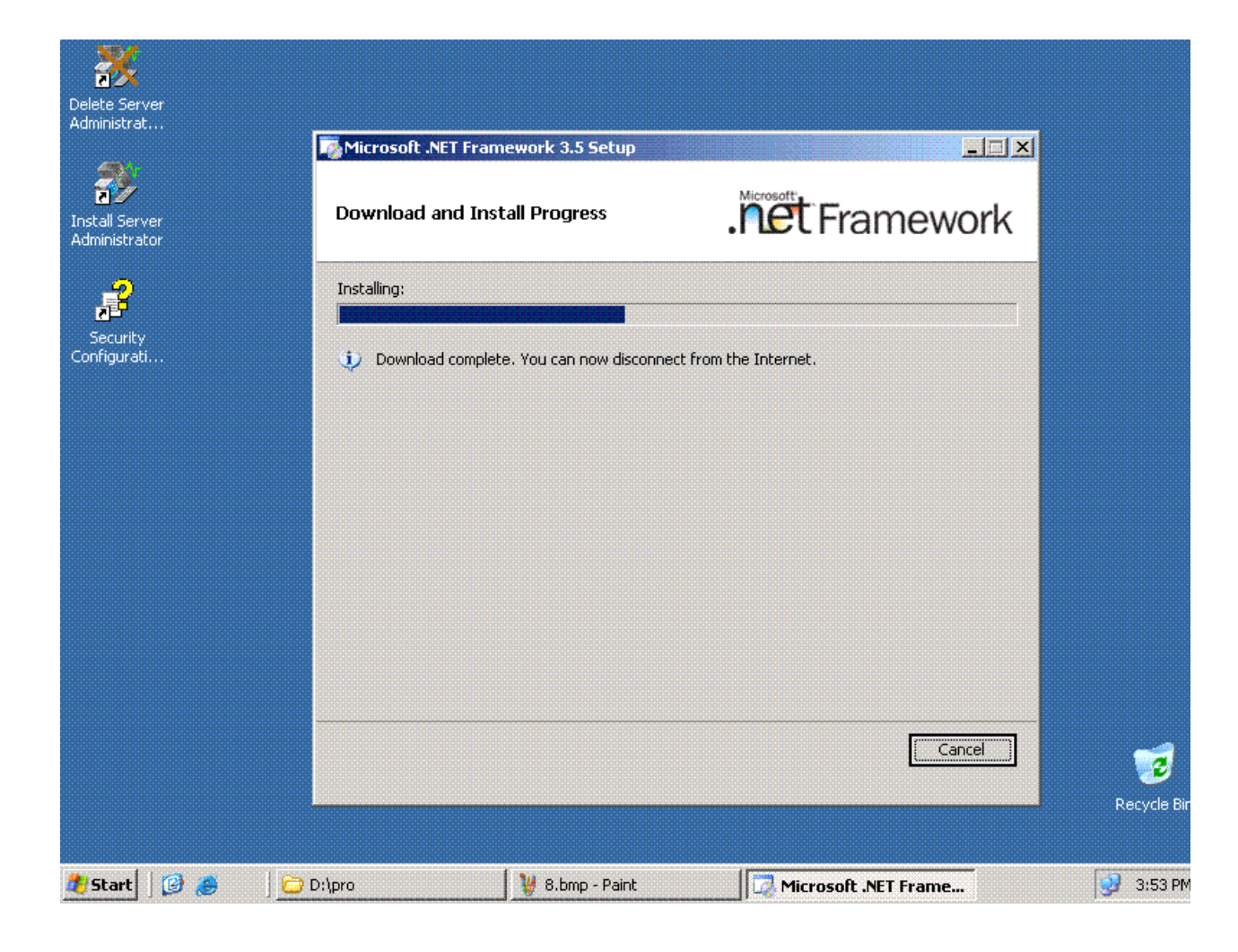

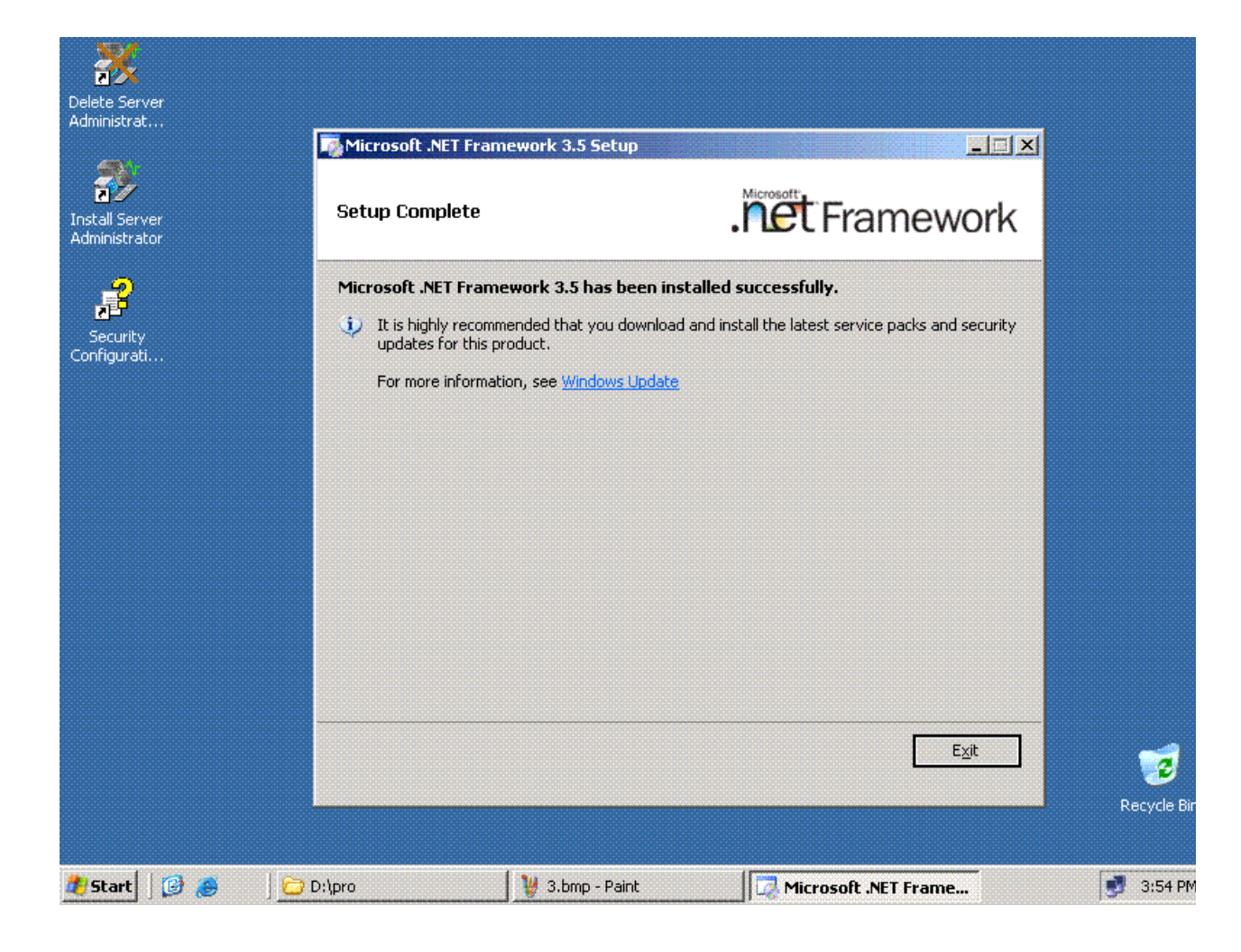

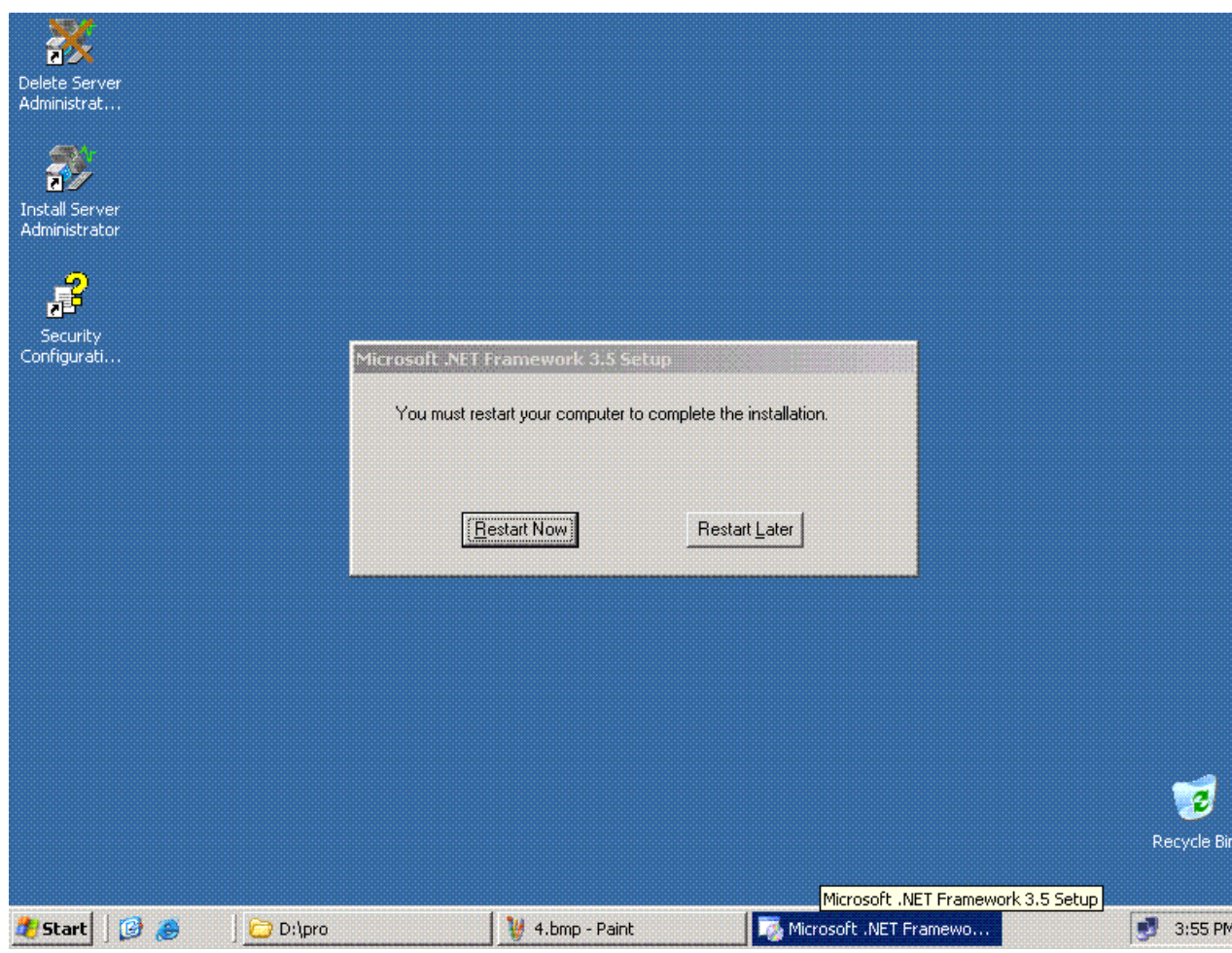

**عشان نرجع نكمل باقى الاعدادتRestartنقوم بعمل** 

**SQL لبرنامج الجمیل Setupیالھ بینا نعمل Setupنقوم بعمل** 

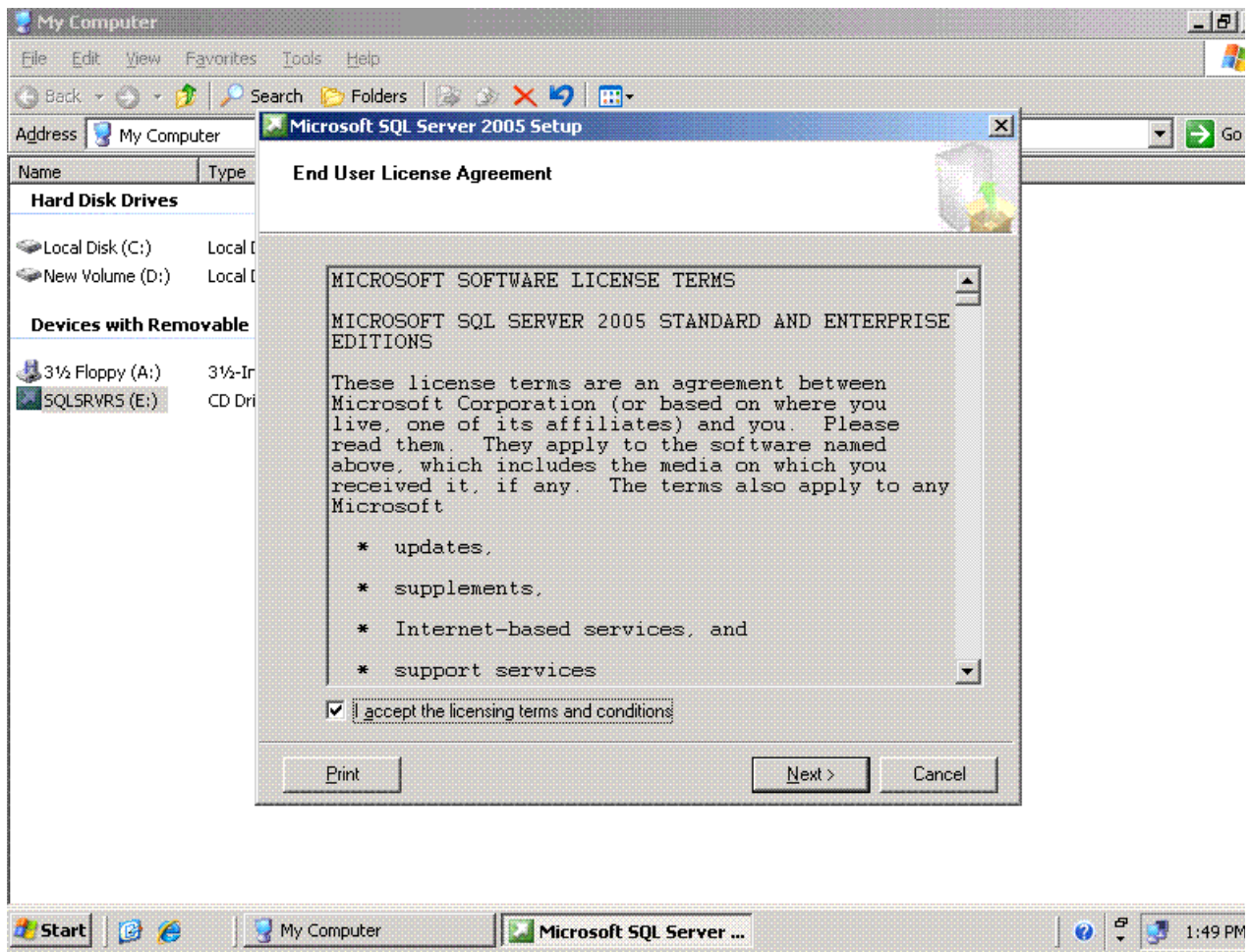

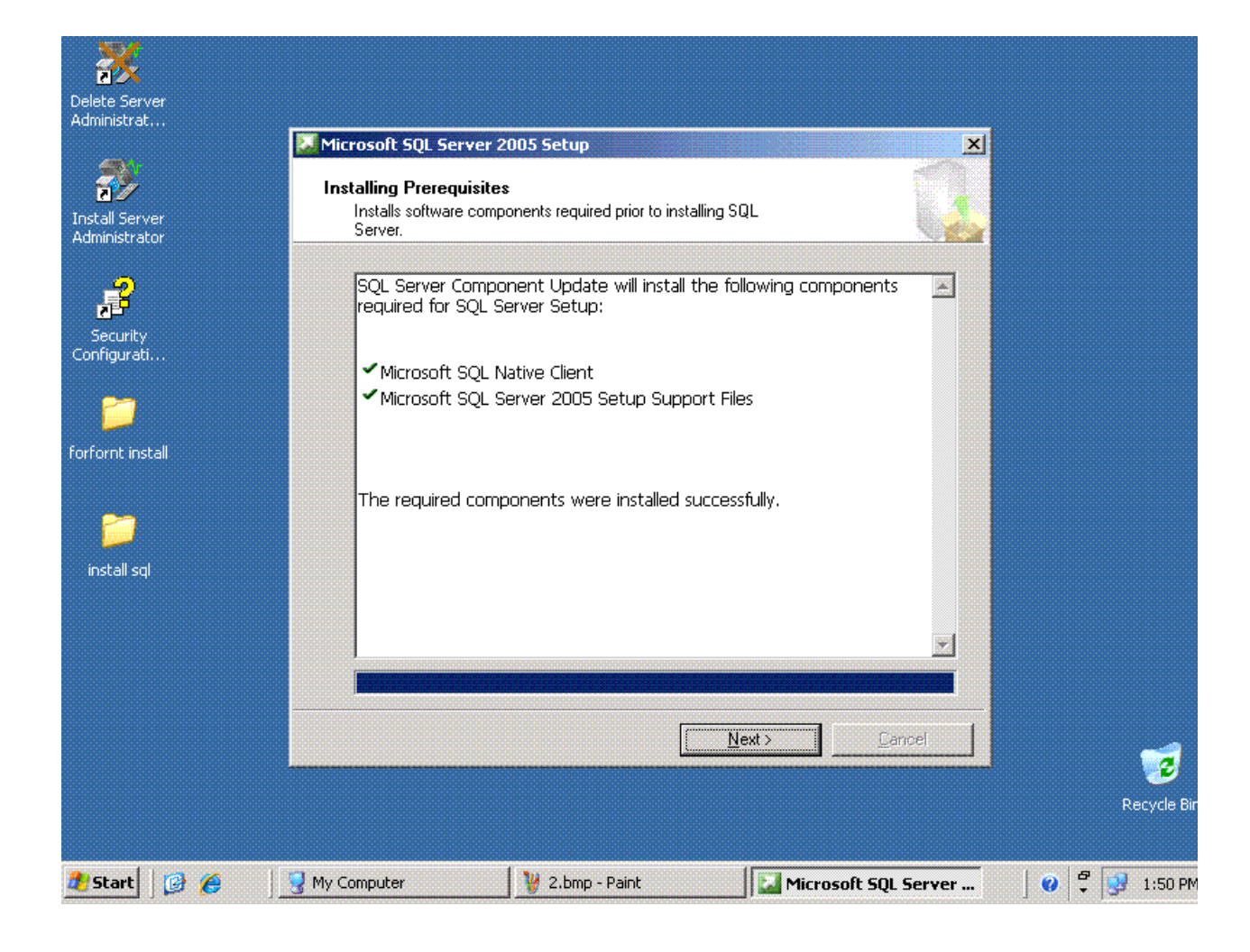

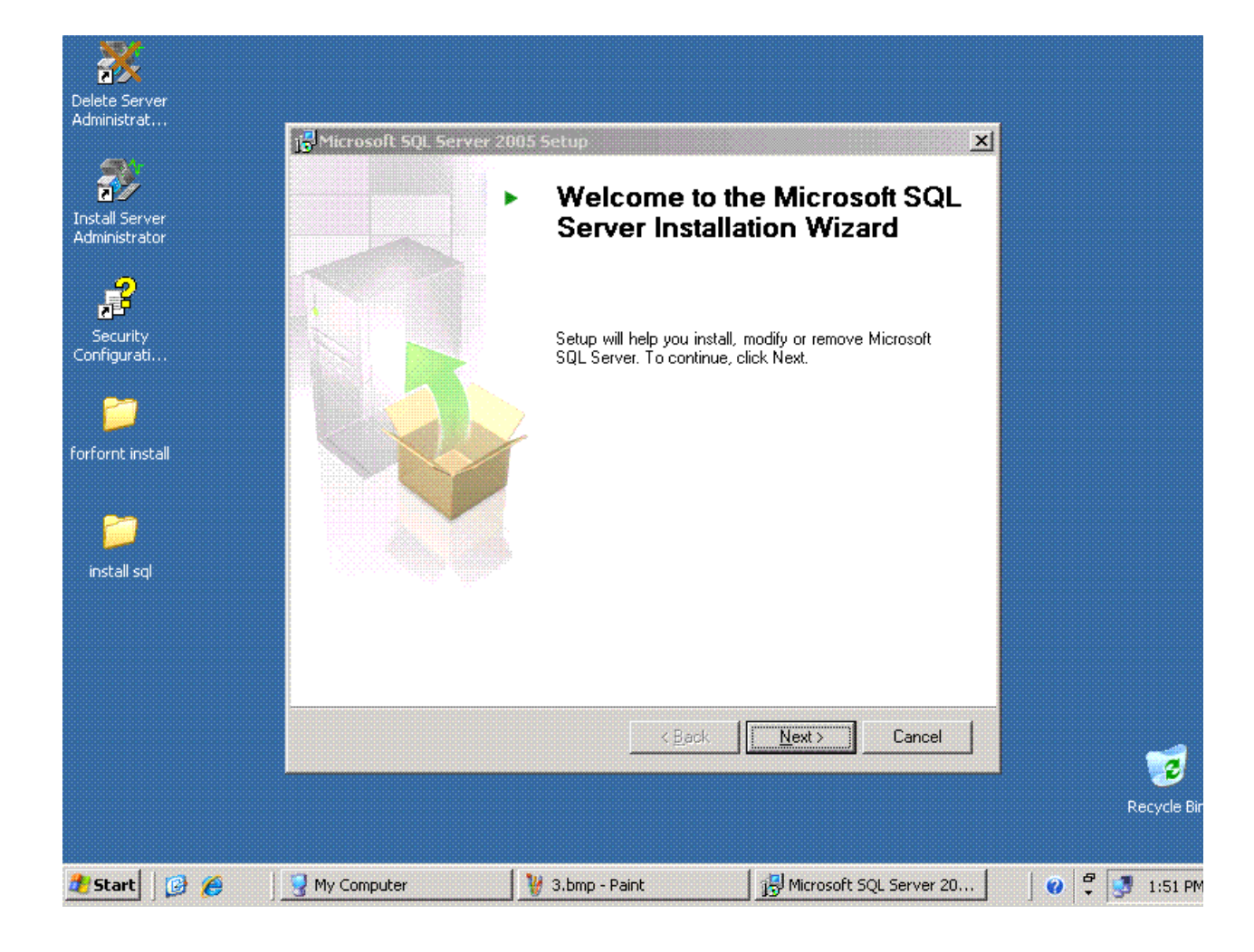

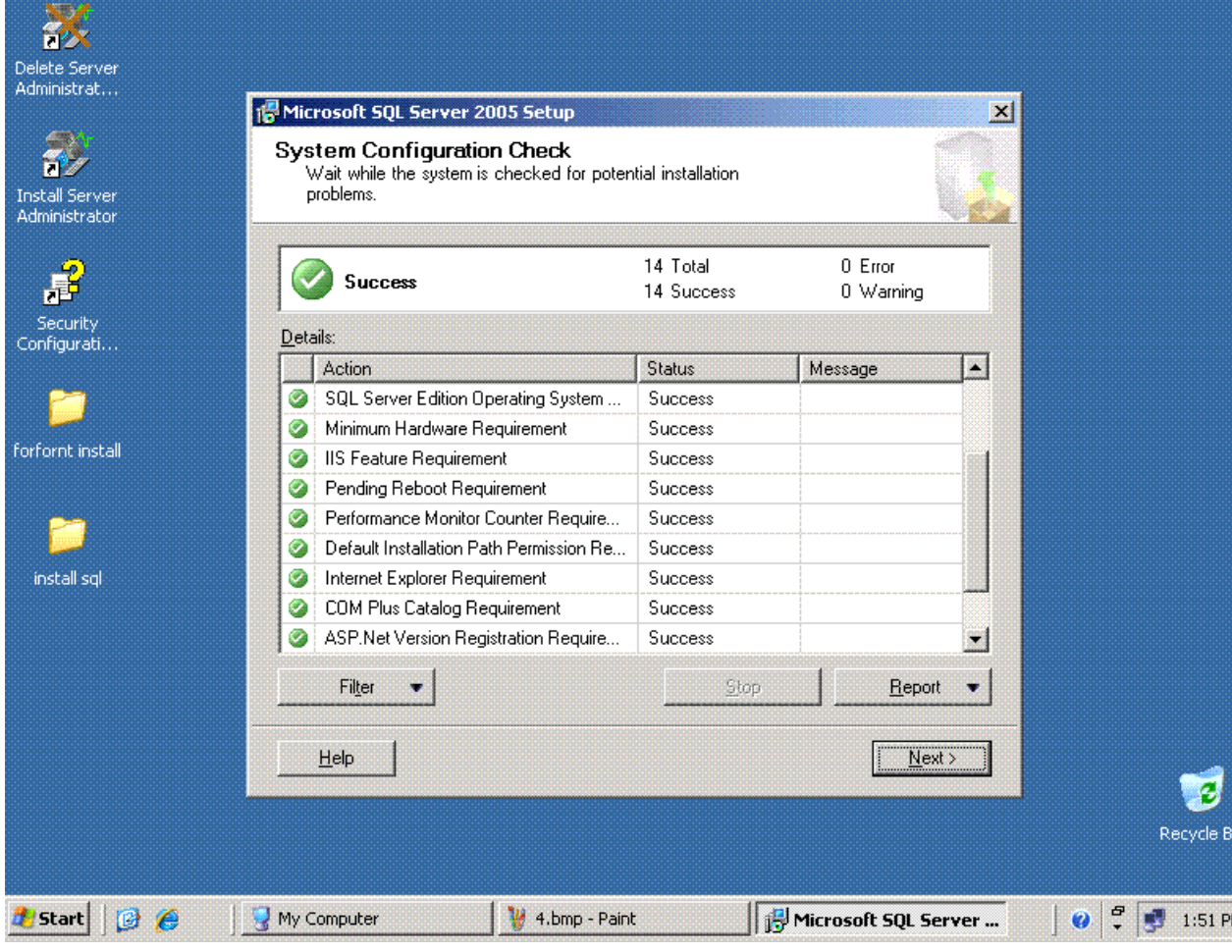

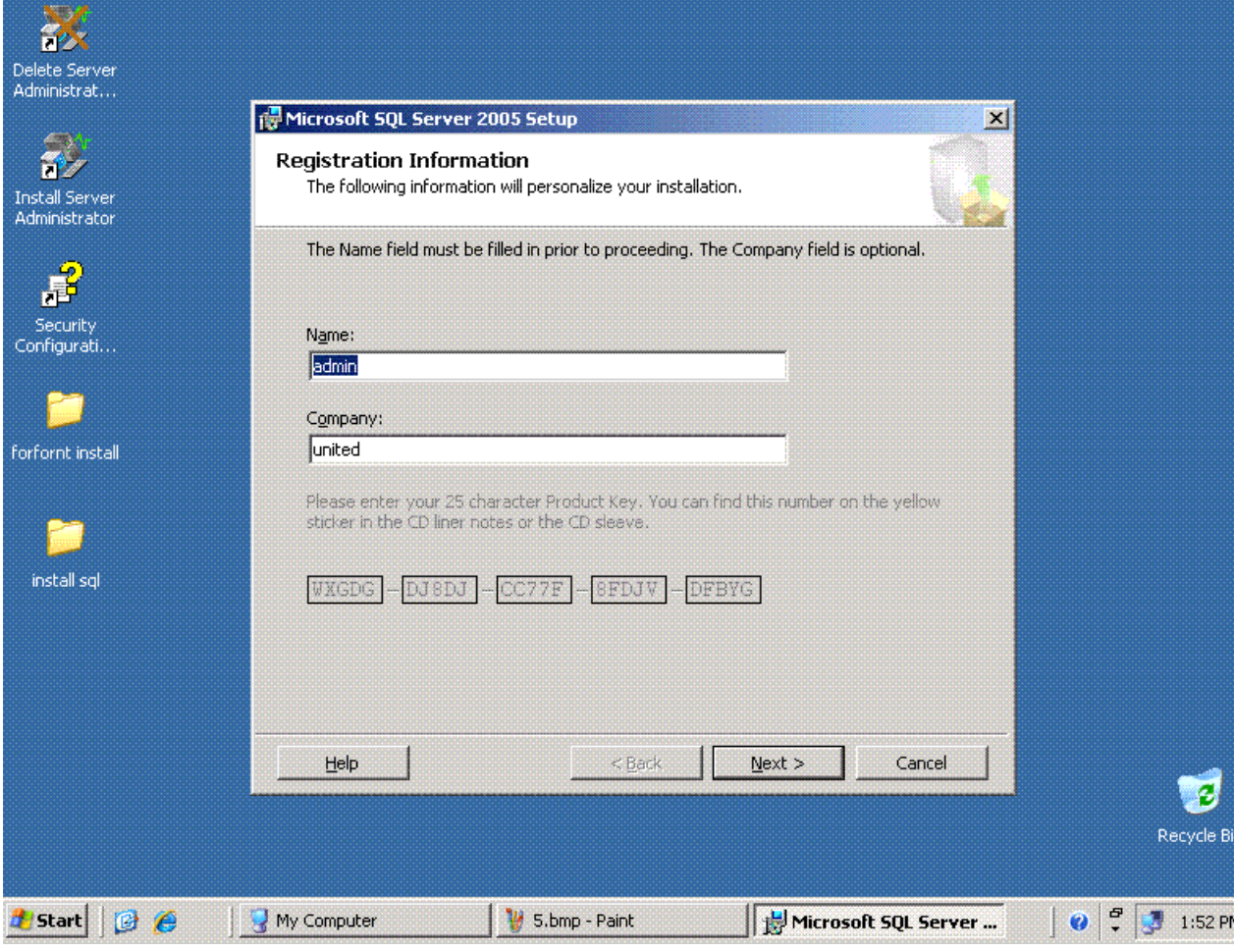

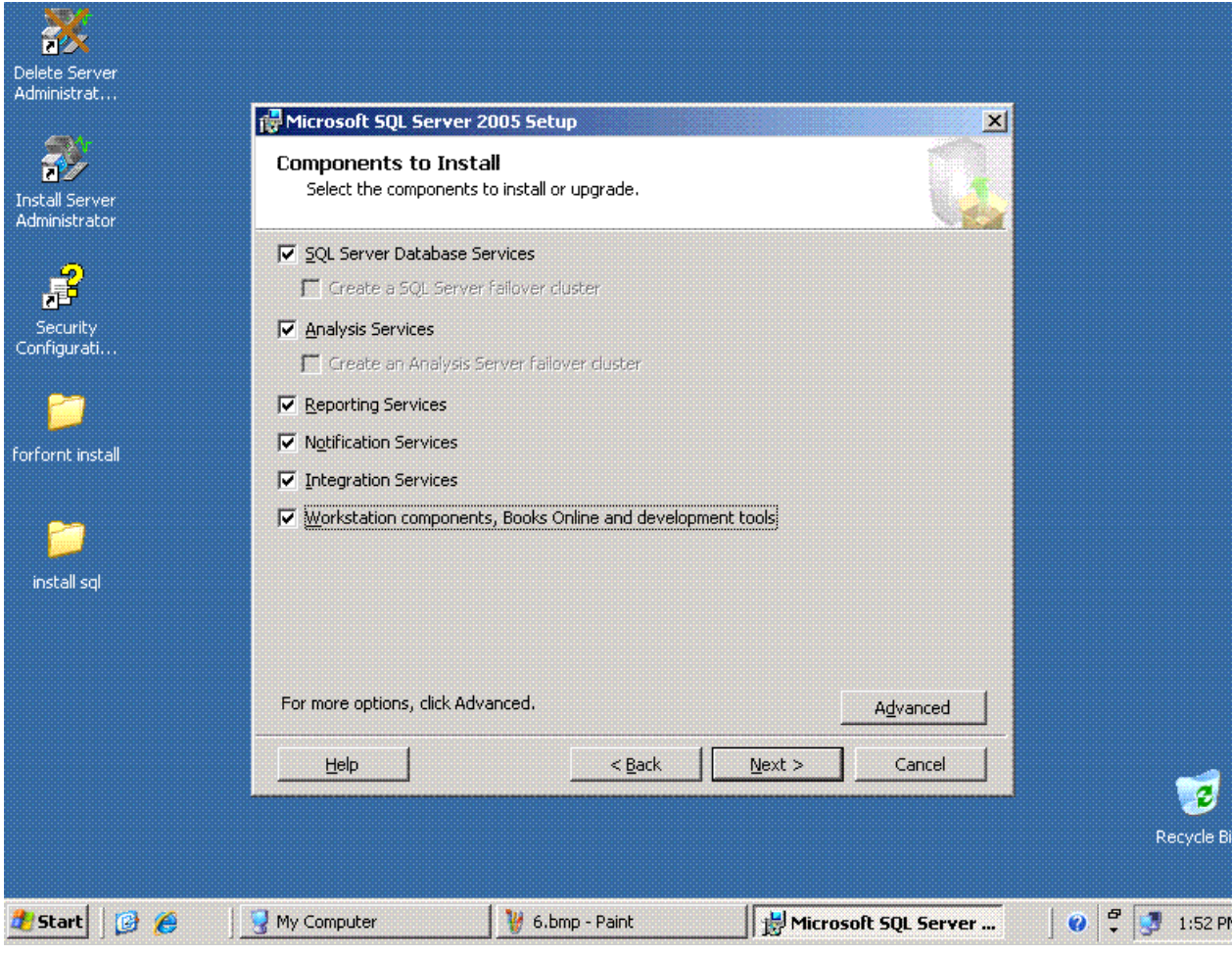

# moonbook@live.com